# **ESCUELA POLITÉCNICA NACIONAL**

# **FACULTAD DE INGENIERÍA EN SISTEMAS INFORMÁTICOS Y DE COMPUTACIÓN**

# **DISEÑO DE EXPERIENCIA DE USUARIO DE UN EDITOR GRÁFICO WEB PARA LA GESTIÓN Y PREPARACIÓN DE INFRAESTRUCTURA**

# **DISEÑO DEL EDITOR GRÁFICO WEB PARA EL APROVISIONAMIENTO DE INFRAESTRUCTURA. CASO DE USO: ESCALABILIDAD HORIZONTAL**

**TRABAJO DE INTEGRACIÓN CURRICULAR PRESENTADO COMO REQUISITO PARA LA OBTENCIÓN DEL TÍTULO DE INGENIERO DE SOFTWARE**

> **CHRISTIAN ISRAEL FERNÁNDEZ SANGUCHO christian.fernandez@epn.edu.ec**

**DIRECTOR: CARLOS EFRAÍN IÑIGUEZ JARRÍN PH.D. carlos.iniguez@epn.edu.ec**

**DMQ, agosto 2022**

# **CERTIFICACIONES**

Yo, CHRISTIAN ISRAEL FERNÁNDEZ SANGUCHO declaro que el trabajo de integración curricular aquí descrito es de mi autoría; que no ha sido previamente presentado para ningún grado o calificación profesional; y, que he consultado las referencias bibliográficas que se incluyen en este documento.

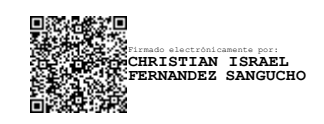

## **CHRISTIAN ISRAEL FERNÁNDEZ SANGUCHO**

Certifico que el presente trabajo de integración curricular fue desarrollado por CHRISTIAN ISRAEL FERNÁNDEZ SANGUCHO, bajo mi supervisión.

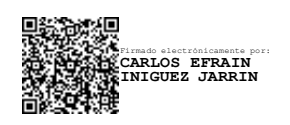

**CARLOS EFRAÍN IÑIGUEZ JARRÍN DIRECTOR**

# **DECLARACIÓN DE AUTORÍA**

A través de la presente declaración, afirmamos que el trabajo de integración curricular aquí descrito, así como el (los) producto(s) resultante(s) del mismo, son públicos y estarán a disposición de la comunidad a través del repositorio institucional de la Escuela Politécnica Nacional; sin embargo, la titularidad de los derechos patrimoniales nos corresponde a los autores que hemos contribuido en el desarrollo del presente trabajo; observando para el efecto las disposiciones establecidas por el órgano competente en propiedad intelectual, la normativa interna y demás normas.

CHRISTIAN ISRAEL FERNÁNDEZ SANGUCHO CARLOS EFRAÍN IÑIGUEZ JARRÍN

# **DEDICATORIA**

Este trabajo está dedicado a mi Madre, quien siempre fue para mí un ejemplo a seguir, siempre ha estado a mi lado siendo mi apoyo y sobre todo quien me ha motivado a seguir con este gran sueño y a no dejarme derrotar tan fácilmente, a siempre ver todo de la mejor aún en el peor escenario posible.

A mis hermanos porque de una forma u otra siempre confiaron en mí, siempre me dieron de su apoyo y aun el día de hoy siento como siempre están pendientes de mí.

A mis amigos, personas que durante todo este camino de altos y bajos me dieron de su amistad, como siempre digo un amigo, siempre está ahí, incluso al nivel de un hermano.

Aun hoy en día me miro y no puedo creer lo lejos que he llegado, sin duda no estaría aquí si no fuese por todos ellos, no me queda más que decir de verdad, gracias serán para siempre parte de mi vida.

# **AGRADECIMIENTO**

A mi Madre y a mi Familia, porque sin duda esto no sería posible sin ellos, son muy importantes en mi vida por todo lo que han hecho por sacar la familia adelante, valoro mucho todo el esfuerzo que hacen cada día, siempre son un ejemplo para mí, gracias porque sobre todo puedo contar con su apoyo.

Un agradecimiento especial para Raque, sin duda la vida es muy extraña e impredecible y te la puede cambiar en un pequeño giro del destino o en una gran casualidad, gracias por tu apoyo, gracias por ser el complemento que necesitaba en mi vida.

# ÍNDICE DE CONTENIDO

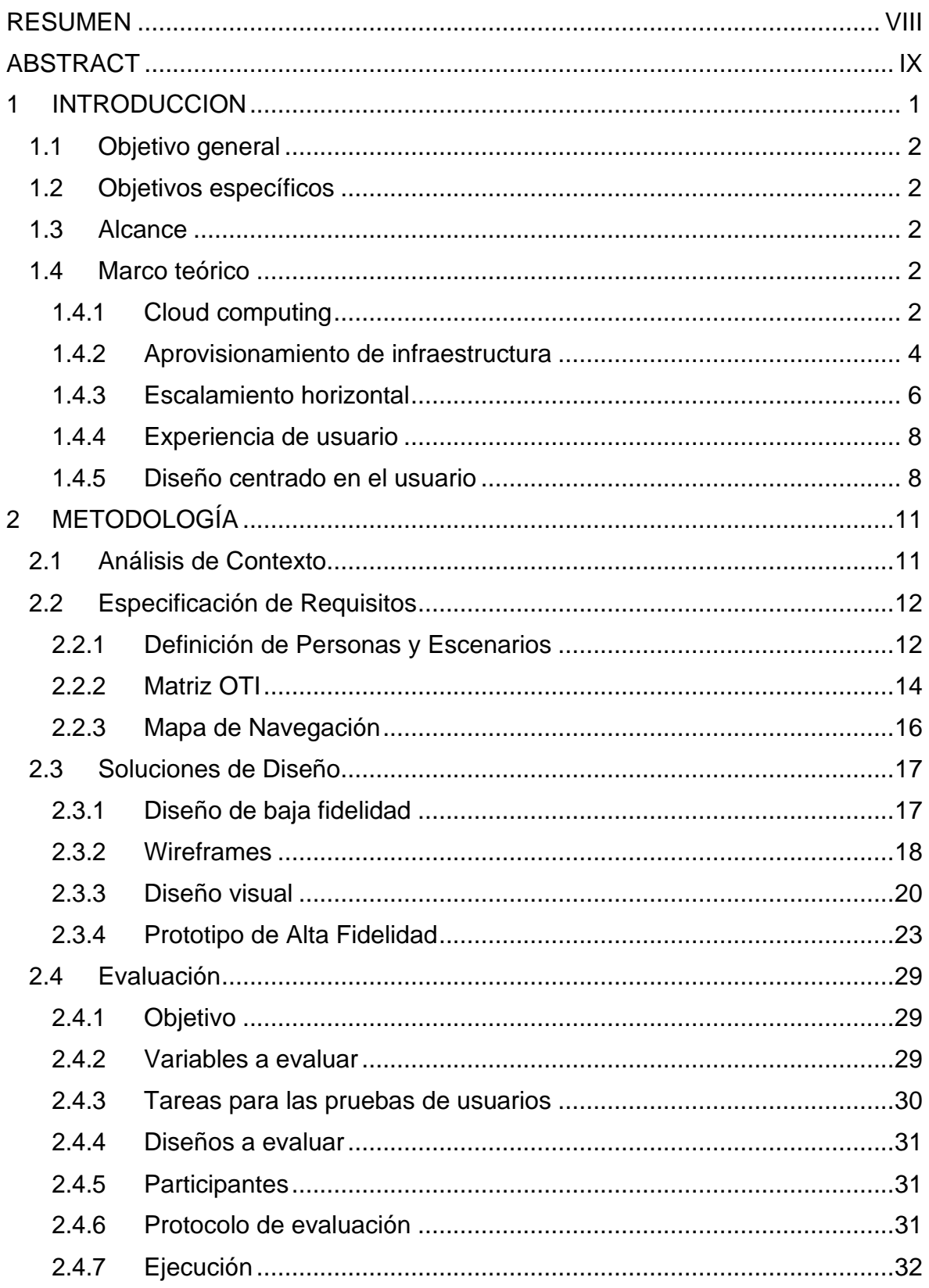

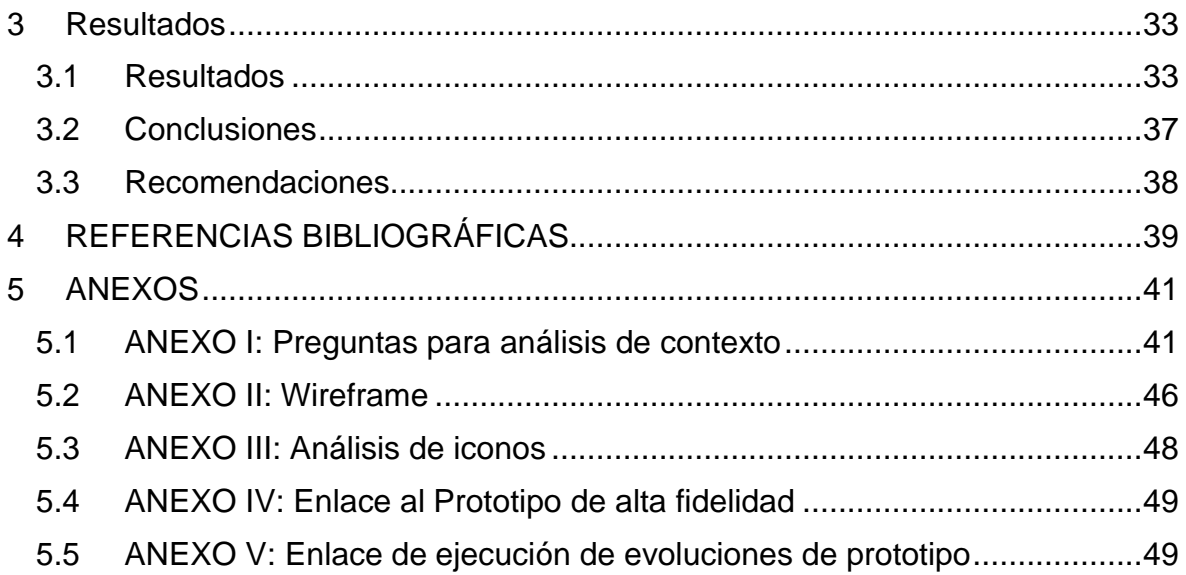

# **ÍNDICE DE FIGURAS**

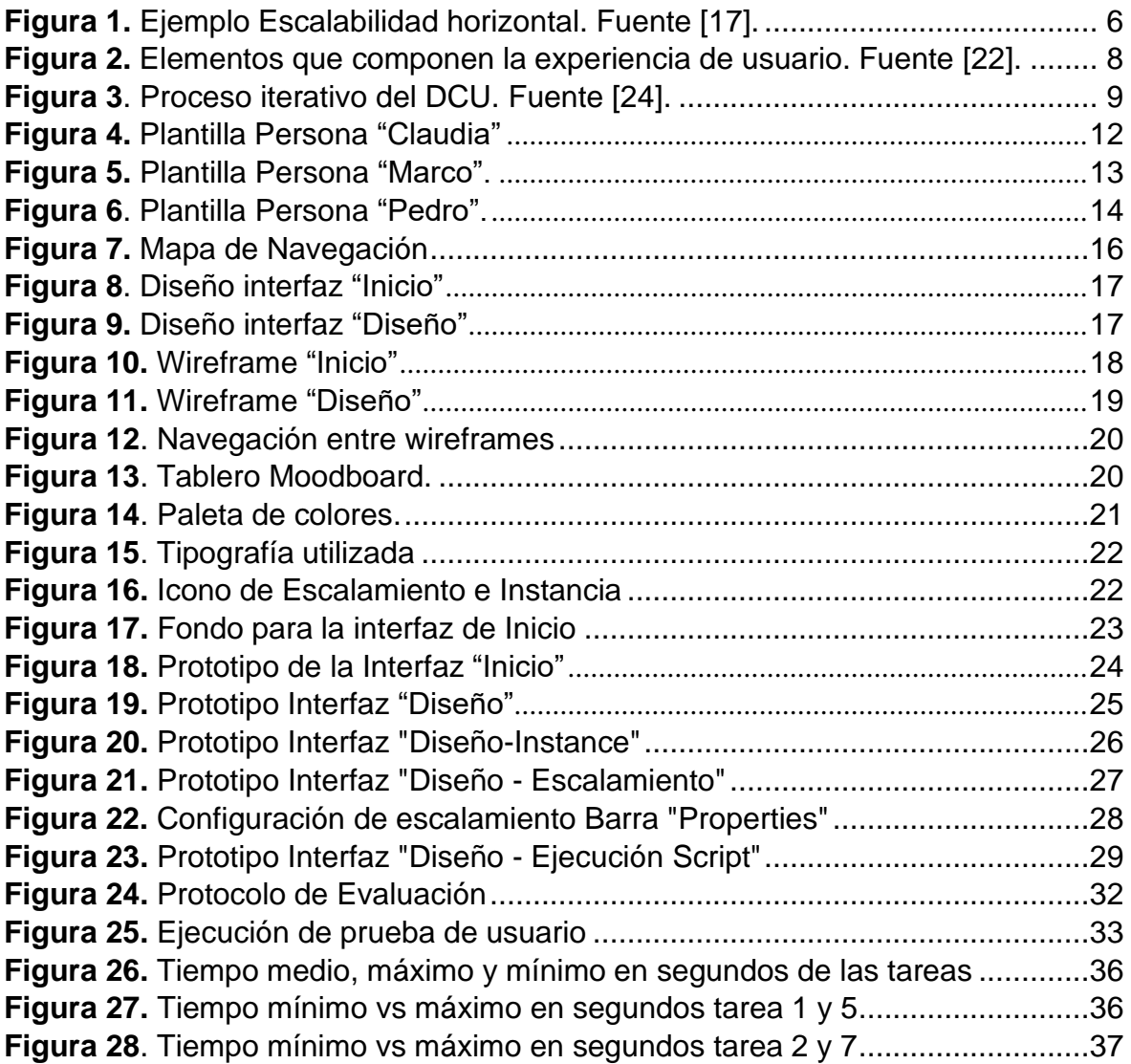

# **ÍNDICE DE TABLAS**

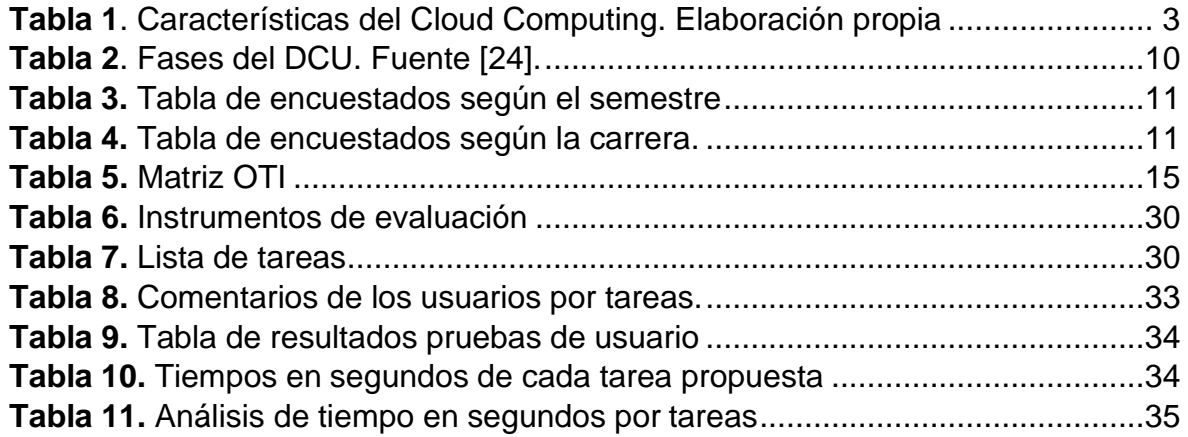

## **RESUMEN**

<span id="page-8-0"></span>En la actualidad existe una gran variedad de proveedores de servicios en la nube, cada uno de estos proveedores cuenta son sus propias características y su particular proceso para implementación de infraestructura, especialmente en la tarea de escalamiento de infraestructura, donde el objetivo es aumentar el número de instancias a medida que el usuario lo necesite.

Dada la heterogeneidad en los proveedores de servicio, el escalamiento de infraestructura se convierte en una tarea compleja. Por esta razón el presente trabajo tiene como objetivo Diseñar una Interfaz Web que permita modelar, independientemente del proveedor de servicios en la nube, el escalamiento de infraestructura, de una forma fácil e intuitiva. Así, se pretende desarrollar una interfaz que brinde al usuario todas las funcionalidades necesarias para el escalamiento de infraestructura, considerando aspectos de la experiencia del usuario, es decir, que el usuario pueda generar una experiencia satisfactoria al navegar por la interfaz y que además pueda realizar todas sus tareas de manera eficaz y eficiente.

El desarrollo del proyecto está guiado por la metodología Desarrollo Centrado en el Usuario. Esta metodología permite definir los objetivos de forma clara, priorizándolos para el usuario y, además, desarrollando solo lo estrictamente necesario, para así, cumplir con los objetivos del proyecto, respetando el tiempo y calidad del producto final.

**PALABRAS CLAVE:** diseño de interfaz, modelado de infraestructura, escalamiento de infraestructura, experiencia de usuario, DCU.

# **ABSTRACT**

<span id="page-9-0"></span>Currently, there is a wide variety of cloud service providers, each of these providers has its own characteristics and its particular process for infrastructure implementation; especially in the task of infrastructure scaling, where the objective is to increase the number of instances as the user needs it.

Due to heterogeneity in service providers, infrastructure scaling becomes a complex task. For this reason, this work aims to design a Web Interface that allows modeling, regardless of the cloud service provider, the scaling of infrastructure, in an easy and intuitive way. Therefore, it is intended to develop an interface that provides the user with all the necessary functionalities for the scaling of infrastructure, considering aspects of the user experience. That is, that the user can generate a satisfactory experience when navigating the interface and that can also perform all their tasks effectively and efficiently.

The development of the project is guided by the User-Centered Development methodology. This methodology allows to define the objectives clearly, prioritizing them for the user and, additionally, developing only what is strictly necessary. In order to meet the objectives of the project, respecting the time and quality of the final product.

**KEYWORDS:** interface design, infrastructure modeling, infrastructure scaling, user experience, UCD.

### <span id="page-10-0"></span>**1 INTRODUCCION**

La infraestructura como servicio (IaaS) es un modelo de computación en la nube que se enfoca en la prestación de servicios y tecnología computacional (equipos virtuales, redes, espacio de almacenamiento, etc.) mediante internet y que está siendo cada vez más utilizado por la industria debido a su versatilidad y flexibilidad para configurar el equipamiento de infraestructura de una empresa [1].

A través de este modelo, los administradores de TI de las empresas pueden aumentar el número de servidores o redes de la infraestructura de una empresa, de manera veloz para ajustarse de manera oportuna a la demanda de servicios, una práctica conocida como "Escalamiento" [2]. La escalabilidad es la capacidad para adaptarse a las necesidades de rendimiento a medida que el número de requerimientos del servicio crece [2]. Entre las varias técnicas de escalamiento, el "escalamiento horizontal" es uno de los más utilizados debido a su facilidad de crecimiento, bajo demanda [3], donde varios servidores trabajan como un todo. Es posible crear una red de servidores (clúster de servidores), con la finalidad de repartir el trabajo. Cuando el desempeño del clúster se ve afectado, se añaden nuevos servidores a medida que son requeridos. Por ejemplo, si un servidor maneja 1000 transacciones, implica que para manejar 2000 transacciones se requerirá dos servidores. Es proceso es generalmente automático y se ejecuta en función de requerimientos de rendimiento de servicios previamente establecidos por los administradores de TI. En efecto, es posible crear nuevas instancias de acuerdo con la demanda de operaciones existente [4].

Para controlar los servicios y tecnología, los administradores de TI generalmente hacen uso de interfaces de líneas de comandos e interfaces web, provistas por los proveedores de infraestructura como AWS, Microsoft, IBM entre otros [3]. Existen también herramientas stand-alone como ARGON [5], que proveen como interfaz de usuario, un editor visual a partir del cual es posible modelar los servicios de infraestructura y que además abstraen la complejidad de trabajar con varios proveedores de servicios de infraestructura. Sin embargo, la operación de las interfaces de usuario de estas herramientas, son difíciles de usar para los administradores de TI y su uso esta limitado a usuarios expertos inmersos en el dominio de la administración de la infraestructura [6].

En este sentido, el proyecto pretende responder a la pregunta ¿Cómo debería ser diseñada la interfaz de usuario Web genérica para el escalamiento horizontal en el contexto del aprovisionamiento de infraestructura, de tal manera que el usuario pueda interactuar de manera eficiente, eficaz y que genere una buena experiencia?

1

## <span id="page-11-0"></span>**1.1 Objetivo general**

Diseñar la Interfaz de usuario de un editor gráfico Web que permita modelar la escalabilidad en el contexto del aprovisionamiento de infraestructura de una manera intuitiva y fácil.

# <span id="page-11-1"></span>**1.2 Objetivos específicos**

- Estudiar el contexto de uso de la Interfaz de usuario.
- Encontrar los factores que intervienen en la generación de experiencia de usuario positiva.
- Diseñar la interfaz de usuario para solventar los requerimientos del usuario en su contexto de uso.

# <span id="page-11-2"></span>**1.3 Alcance**

Este componente consiste en proponer el diseño del editor gráfico Web que permita modelar el escalamiento horizontal de la infraestructura de una manera intuitiva y fácil, para esto se utilizará la metodología del Diseño Centrado en el Usuario. En consecuencia, el desarrollo del componente involucra aplicar técnicas de UX como por ejemplo grupos focales, técnicas de inmersión, revisión de literatura, encuestas, entrevistas, pruebas de usabilidad y prototipado de interfaces para la investigación de usuario y propuesta de soluciones de diseño.

## <span id="page-11-3"></span>**1.4 Marco teórico**

#### <span id="page-11-4"></span>**1.4.1 Cloud computing 1.4.1.1 Definición**

Aunque por razones de marketing, casi cualquier servicio web hoy en día puede ser considerado como un "servicio en la nube", el concepto de computación en la nube (CC) va más allá de los límites de lo que se entiende por servicio web [7]. La CC es un modelo de acceso ubicuo, conveniente y bajo demanda a recursos informáticos configurables y compartidos (por ejemplo, redes, servidores, almacenamiento, aplicaciones y servicios) que pueden ser aprovisionados (suministrados) y liberados de manera eficiente y con un

mínimo esfuerzo de administración o interacción con el proveedor de servicios [8]. La [Tabla](#page-12-0) [1](#page-12-0) describe algunas de las características importantes del CC.

<span id="page-12-0"></span>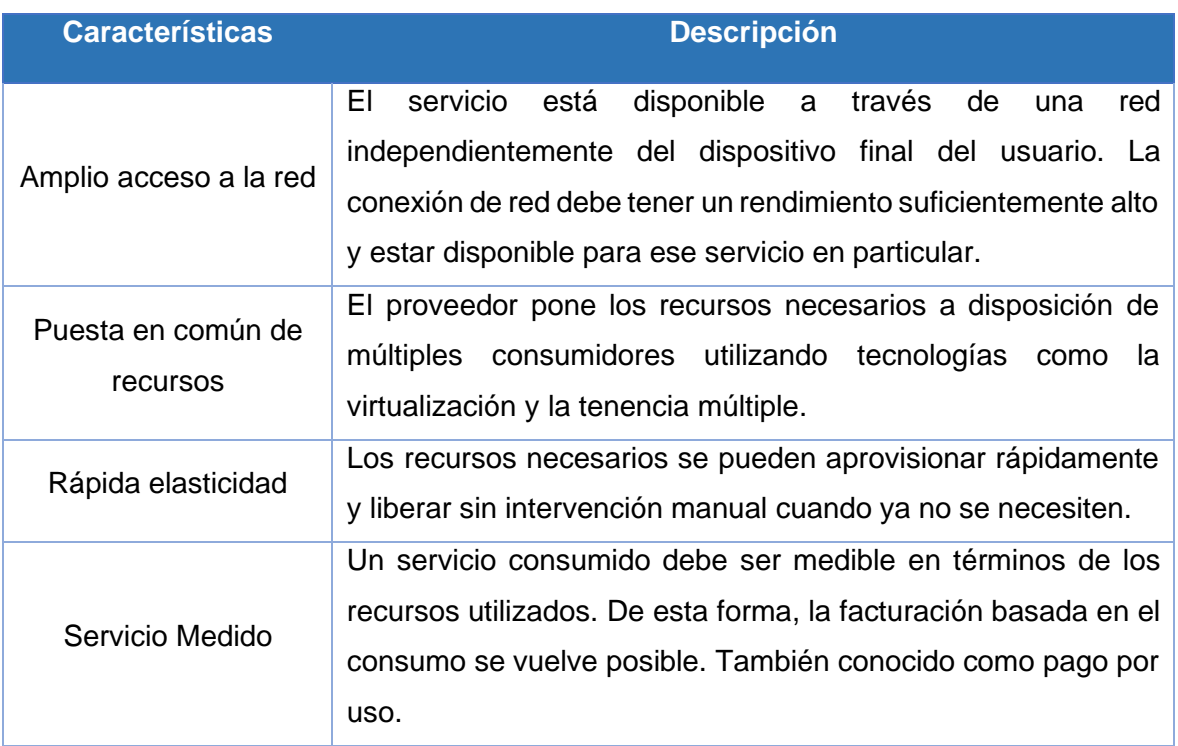

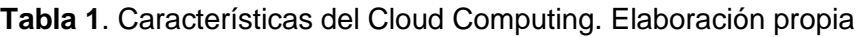

#### **1.4.1.2 Modelos de Cloud Services**

Por lo general se reconocen tres modelos de servicios de cloud computing relacionados a Software, Plataforma e Infraestructura o también conocido como modelo SPI (En ingles Serial Peripheral Interface). En efecto, estos modelos describen en sus nombres el tipo de prestación de los servicios en la nube y se definen del siguiente modo [9]:

- Infraestructura como servicio (IaaS)
- Plataforma como servicio (PaaS)
- Software como servicio (SaaS)

#### **1.4.1.3 Infraestructura como servicio**

La infraestructura como servicio, conocido frecuentemente por sus siglas IaaS, es un modelo de servicio web el cual consiste en obtener acceso a una red de servidor o servidores virtual, es decir, brinda acceso a la infraestructura utilizando la Internet. Esta infraestructura puede constar de un servidor, almacenamiento y otros servicios informáticos. Además, permite combinar servicios administrados para soporte de aplicaciones y sistemas operativos [9].

El modelo IaaS permite al usuario utilizar directamente los componentes o instancias de la infraestructura (almacenamiento, firewall, red, etc). Un ejemplo de este modelo es Amazon EC2, el cual ofrece a los usuarios recursos físicos o virtuales. Es decir, recursos como CPU, memoria, sistema operativo y almacenamiento, para satisfacer las demandas de los usuarios [10]. Así pues, el usuario paga solo por los recursos consumimos, a la vez que, todos estos servicios son accesibles y modificables en cuestión de minutos [11]. En cuanto a las características de IaaS podemos encontrar:

- Los servicios de infraestructura están distribuidos
- Los servicios son dinámicos
- Tiene un costo variable
- Modelo de precio de utilidad
- Autoservicio y suministro automático

#### <span id="page-13-0"></span>**1.4.2 Aprovisionamiento de infraestructura**

El aprovisionamiento de infraestructura en la nube hace referencia a aquellos procesos que implican la implementación e integración de servicios de cloud computing dentro de la infraestructura de tecnologías de la información de una organización [12]. Así mismo, el aprovisionamiento de infraestructura aprovecha las capacidades que ofrece el cloud computing para brindar acceso a recursos informáticos de forma ubicua. Así mismo, el termino aprovisionamiento de infraestructura es general utilizado en las políticas, objetivos y procedimientos de una organización para proporcionar servicios y soluciones por parte de un proveedor de servicios en la nube [12].

#### **1.4.2.1 Infraestructura como código**

El término de *infraestructura como código* (IaC) proviene de Chad Fowler y su frase "as Code" de donde derivan las siglas IaC. Este término hace referencia a la aplicación de prácticas tradicionales de ingeniería de software, para configurar automáticamente las dependencias del sistema, aprovisionar instancias locales y remotas mediante scripts. Así,

los programadores siguen una sintaxis específica y escriben configuraciones de manera similar al código fuente del software [13].

La IaC hace uso de scripts, los cuales son esenciales para contener el código de los lenguajes específicos de dominio (DSL), para la práctica de implementación continua es decir el lanzamiento automático de los cambios. Existen tecnologías IaC que brindan mecanismos para configurar automáticamente la infraestructura de implementación de software mediante instancias en la nube[14].

#### **1.4.2.2 Lenguaje específico de dominio**

Los lenguajes específicos de dominio (DSL) son lenguajes de computadora adaptados a un resolver un problema o dominio específico [15]. Ofrecen ganancias sustanciales en facilidad y expresividad de uso en comparación con los lenguajes de programación de propósito general como por ejemplo Java o C++. Un DSL es un lenguaje destinado a ser utilizado en un contexto de un dominio particular. Un dominio puede ser un contexto empresarial o un contexto de aplicación, como puede ser una aplicación web, una base de datos, etc. [15].

Así, los DSL se convierten en un área de investigación popular y emergente dentro del campo de la ingeniería de software ya que forma parte de los componentes importantes dentro de las metodologías de desarrollo de software como por ejemplo programación generativa, líneas de productos, fábricas de software, programación orientada al lenguaje, ingeniería dirigida por modelos [16].Un ejemplo de DSL en la web es el HTML, en Shell el PowerShell, etc.

#### **1.4.2.3 ARGON**

ARGON se define como un DSL para modelar la infraestructura de manera agnóstica, es decir, sin importar de qué proveedor es el servicio de infraestructura. En efecto, ARGON busca abstraer la complejidad de trabajar con varios proveedores de servicios en la nube y diferentes herramientas de aprovisionamiento. ARGON aprovecha la ingeniera dirigida por modelos y además soporta los principios de DevOps. Así, ARGON busca suplir las necesidades de aprovisionamiento en la nube ya que ARGON trabaja con modelos que son independientes de los proveedores de servicios y su finalidad es generar un script para gestionar los servicios de infraestructura [5].

## <span id="page-15-0"></span>**1.4.3 Escalamiento horizontal 1.4.3.1 Definición**

En las ciencias de la computación se denomina sistema escalable, a aquel sistema que tiene la capacidad de aumentar en número de usuarios, de solicitudes que recibe o datos que procesa, sin que esto afecte significativamente su tiempo de respuesta. Es decir, la escalabilidad es la capacidad de adaptación y respuesta que tiene un sistema para crecer a medida que su rendimiento se ve afectado [17]. Además, la escalabilidad también puede ser aplicada a la funcionalidad de un sistema cuando a este se le pueden agregar funciones nuevas [17].

El escalamiento horizontal es una de las técnicas de escalamiento más utilizadas debido a su facilidad de aumentar recursos en un sistema. Esta técnica de escalamiento implica tener varios servidores trabajando como un todo, es decir, se crea una red de servidores conocida como clúster, con la finalidad de repartir el trabajo [17].

De la misma forma, cuando el desempeño del clúster se ve afectado, se añaden nuevos servidores al clúster a medida que son requeridos. Por ejemplo, en la [Figura 1,](#page-15-1) si un servidor maneja 1000 transacciones y se requiere manejar 2000 transacciones, implica que, para manejar 2000 transacciones se requerirá agregar un nuevo servidor para manejar las transacciones restantes. Para este proceso se establece las políticas de escalabilidad que son las reglas para aumentar o disminuir los servidores de acuerdo con la demanda de operaciones existente [17].

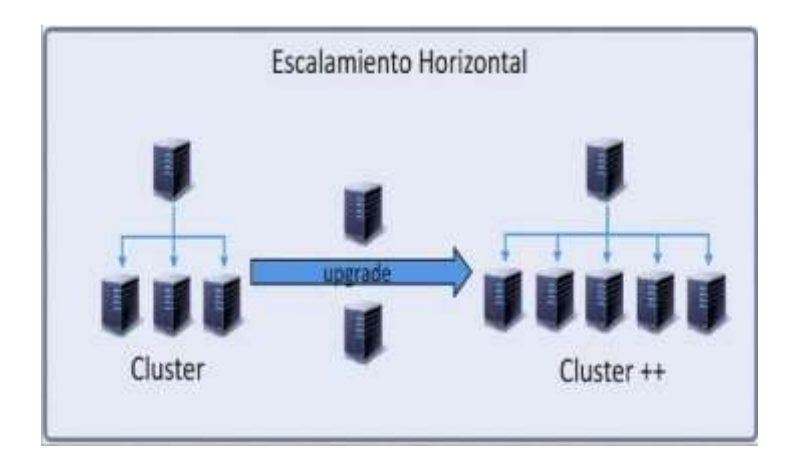

<span id="page-15-1"></span>**Figura 1.** Ejemplo Escalabilidad horizontal. Fuente [17].

#### **1.4.3.2 Políticas de Escalabilidad**

Las políticas de escalabilidad se conciben como reglas que sirve para para dirigir la conducta de la escalabilidad en las instancias. De esta forma, las políticas de escalabilidad controlan si es necesario aumentar o disminuir el número de instancias de acuerdo con la evaluación de las métricas que indican el rendimiento de las instancias. En efecto, las métricas utilizadas con más frecuencia son: el promedio de uso de la CPU, el tráfico de salida y el tráfico de entrada de una instancia. En consecuencia, de define una métrica de escalabilidad y su valor objetivo ligado al intervalo de tiempo que se tomara para repetir esta evaluación con la finalidad de controlar las instancias [3].

En particular, si se crea una instancia y a esta instancia se le agrega una política de escalabilidad que controle el promedio de uso del CPU, con un valor objetivo de 50% y un tiempo de 300 segundos, lo que se busca es, que cada 300 segundos se controle si el uso de CPU sobrepasa su rendimiento en un 50% con el fin de aumentar el número de instancias.

#### **1.4.3.3 Aplicación al cloud computing**

La computación en la nube se ha convertido en una tecnología importante para ejecutar y desarrollar una gran cantidad de tipos de aplicaciones, ya que combinan perfectamente beneficios como: escalabilidad, simplicidad y un modelo de pago por uso. Por ejemplo, Amazon con su servicio EC2 y utiliza tecnología de virtualización para proporcionar al cliente máquinas virtuales [18].

En este sentido, la escalabilidad horizontal proporciona ventajas para la IaaS, ya que esta técnica permite que los precios de pago sean solo por uso, con lo cual el usuario puede pagar por una gran cantidad de máquinas virtuales o instancias por un período de tiempo definido [19]. Para concluir, se debe mencionar que algunos proveedores de servicios en la nube se encargan de escalar las instancias automáticamente bajo ciertas políticas de escalabilidad, los cuales deben ser configurados previamente.

#### <span id="page-17-0"></span>**1.4.4 Experiencia de usuario**

La experiencia del usuario o también conocida como UX es un término que se generó debido al estudio de la interacción humano computadora (HCI). El término "experiencia de usuario" hace referencia con una gran variedad de significados los cuales van desde aspectos afectivos hasta la experiencia del uso de la tecnología en lo cual se centra este trabajo, ya que ARGON herramienta de DSL [20].

El UX es el proceso que contempla la forma en la que el usuario percibe o se siente la interacción con un producto, con la finalidad de cumplir sus necesidades [21]. Así, el UX considera todos y cada uno de los elementos, que forman parte de la experiencia generada hacia un usuario por parte de un producto, es decir cómo un producto hace sentir al usuario y qué tan fácil es para el usuario realizar las tareas deseadas usando el producto. El objetivo del UX es crear experiencias satisfactorias fáciles, eficientes, relevantes y completas para el usuario como se detalla en la [Figura](#page-17-2) 2 [21].

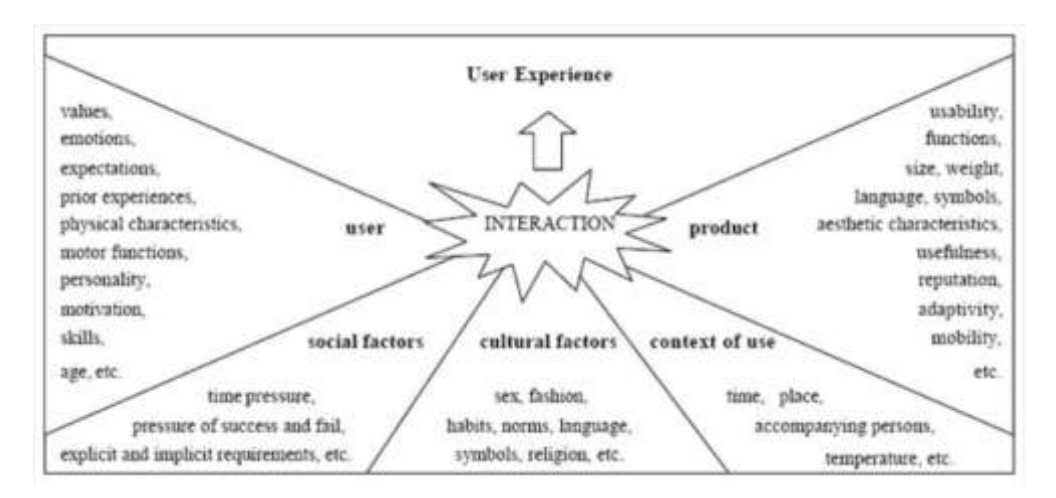

<span id="page-17-2"></span>**Figura 2.** Elementos que componen la experiencia de usuario. Fuente [22].

#### <span id="page-17-1"></span>**1.4.5 Diseño centrado en el usuario**

Se puede definir al Diseño Centrado en el Usuario (DCU) como una filosofía de diseño que busca generar productos que satisfagan las necesidades del usuario. Es decir que el DCU es un conjunto de métodos o técnicas aplicados para obtener un producto donde el usuario es el centro de todo. Por lo tanto, para conocer al usuario es necesario comprender las tareas que ejecutará y el entorno en el que lo realizará [23].

El DCU presenta un proceso de diseño iterativo en el que los diseñadores o desarrolladores se centran en los usuarios y sus necesidades en cada fase del proceso de diseño [23]. En el DCU, los equipos de diseño involucran a los usuarios a lo largo del proceso de diseño a través de una variedad de técnicas de investigación y diseño, como por ejemplo encuestas de usuarios, perfil persona, etc.. para crear productos que sean utilizables y accesibles para el usuario. La [Figura](#page-18-0) *3* muestra a detalle el proceso iterativo del DCU con sus diferentes fases.

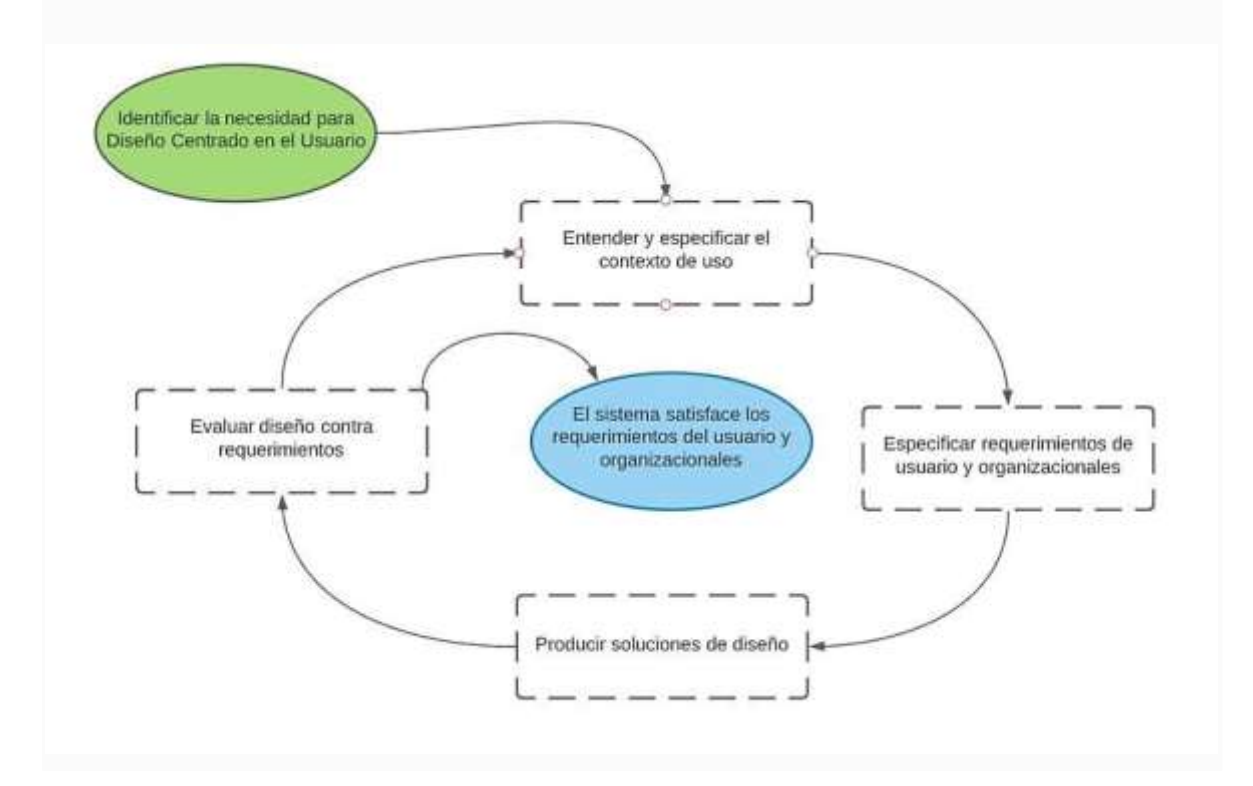

**Figura 3***.* Proceso iterativo del DCU. Fuente [24].

<span id="page-18-0"></span>A continuación, se describe detalladamente las fases del DCU y en la [Tabla](#page-19-0) 2 se muestran las fases y los resultados que se obtienen en cada una de ellas.

- 1. Fase 1.- Comprender y especificar el contexto de uso hace referencia a la calidad de uso de una interfaz de usuario la cual depende del contexto en el que se utilizará la interfaz. Para productos existentes, es posible que ya se conozca la información contextual, aunque en un nuevo producto será necesario recopilar la información pertinente [25]. En este sentido, la técnica de la encuesta nos ayuda a conocer la información acerca del grupo de usuarios para quienes estará enfocado el nuevo producto o en este caso particular la nueva interfaz.
- 2. Fase 2.- Especificar los requisitos del usuario y de la organización, es conocer los objetivos y las tareas que buscas los usuarios de la interfaz, tomando de base el contexto de uso obtenido en la fase previa y generando así un panorama explícito

de los requisitos centrados en el usuario para implementar una interfaz [26]. Así mismo, la técnica perfil persona ayuda a agrupar aquellas características que los usuarios tienen en común para solventar así las necesidades del usuario.

- 3. Fase 3.- Producir diseños, consiste en generar posibles soluciones de diseño en papel o en computadora que contengan todas las funcionalidades que permitan al usuario realizar las tareas. En efecto, se explora soluciones de diseño, con la finalidad de generar un prototipo interactivo de la o las interfaces [26].
- 4. Fase 4.- Realizar evaluaciones, consiste en desarrollar un plan de evaluación donde el usuario interactúa con la interfaz propuesta con el fin de conocer si la interfaz propuesta cumple con los objetivos y tareas que busca el usuario. De esta forma, se busca identificar anomalías y defectos más relevantes y seleccionar la mejor solución para las interfaces [26].

<span id="page-19-0"></span>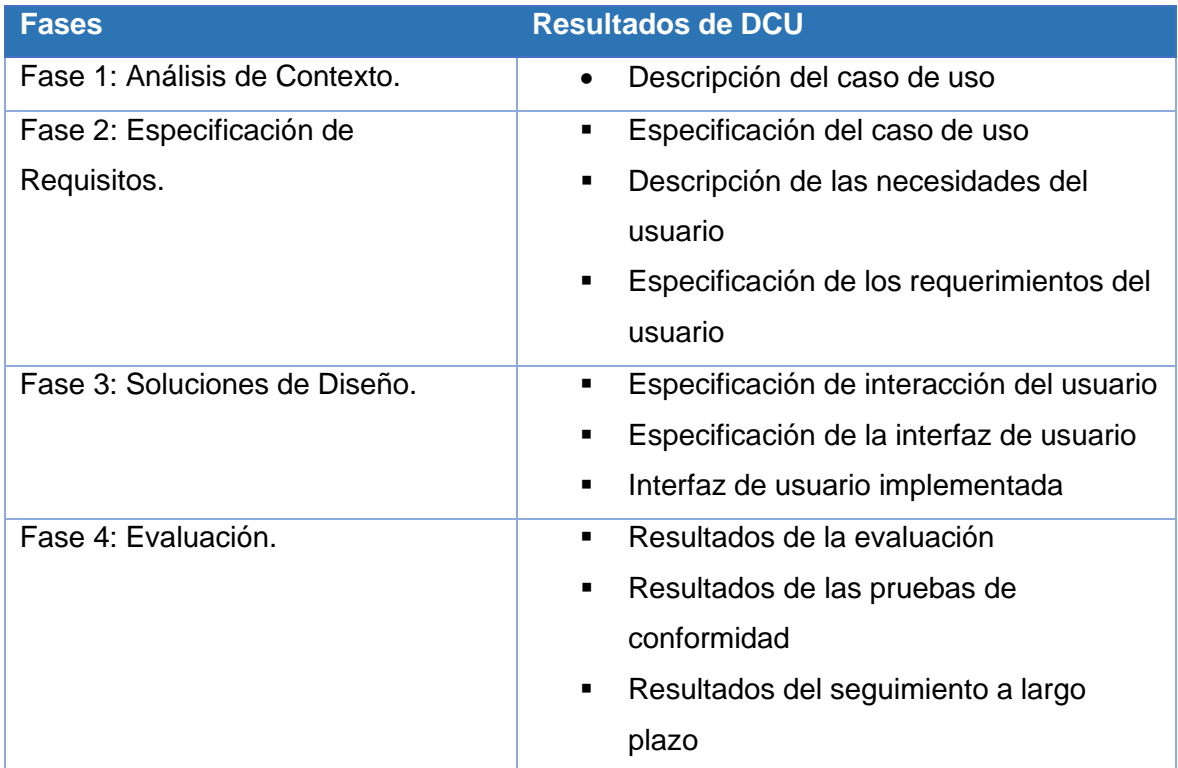

**Tabla 2**. Fases del DCU. Fuente [24].

# <span id="page-20-0"></span>**2 METODOLOGÍA**

Este trabajo está guiado por las 4 fases del DCU. En cada sección se explica a detalle cada una de estas fases.

# <span id="page-20-1"></span>**2.1 Análisis de Contexto**

Esta fase consiste en la recolección de información mediante entrevistas. Para lograr captar la información necesaria, se encuestó a los estudiantes de quinto a noveno semestre de la Facultad de Sistemas de la Escuela Politécnica Nacional (EPN), como se observa en la [Tabla](#page-20-2) 3, con el fin de comprender el contexto en el que los usuarios utilizarán el sistema.

La recopilación de información se realizó mediante una encuesta en la herramienta Microsoft Forms, siendo contestadas por 54 estudiantes de las carreras de Ingeniería de Computación y Software como se observa en la [Tabla 4.](#page-20-3) El cuestionario consistió en 5 preguntas sobre información personal y 14 referentes al cloud computing [\(ANEXO I:](#page-50-1) Preguntas para análisis [de contexto\)](#page-50-1).

|         | Semestre Número de estudiantes |
|---------|--------------------------------|
| Quinto  | 2                              |
| Sexto   | 18                             |
| Séptimo | 9                              |
| Octavo  | 11                             |
| Noveno  | 14                             |
| Total   | 54                             |

<span id="page-20-2"></span>**Tabla 3.** Tabla de encuestados según el semestre.

<span id="page-20-3"></span>**Tabla 4.** Tabla de encuestados según la carrera.

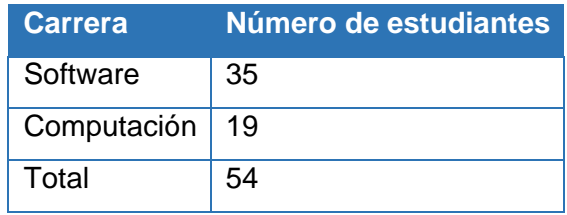

# <span id="page-21-0"></span>**2.2 Especificación de Requisitos**

#### <span id="page-21-1"></span>**2.2.1 Definición de Personas y Escenarios**

En esta fase se realiza una síntesis de toda la información obtenida de la fase anterior, la cual servirá como base para iniciar la fase de soluciones de diseño. Se utilizó la técnica Persona para la definición de las clases o perfiles de los posibles usuarios, en base a características comunes identificadas.

Mediante la técnica Persona, se plasmó la información en común de un grupo de personas, Esta información incluye objetivos, uso de tecnologías, motivaciones y frustraciones, definiendo de esta forma los siguientes perfiles:

"Claudia" [\(Figura](#page-21-2) 4) como estudiante de Ingeniería de Software de la Facultad de Sistemas, forma parte del grupo de estudiantes que buscan herramientas para su trabajo en FrontEnd y BackEnd.

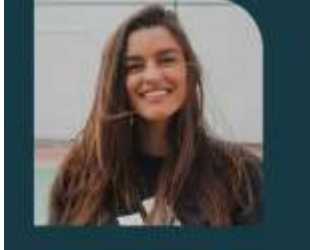

Claudia

Soy estudiante de la carrera de software de la EPN. No tengo mucha experiencia en cloud computing pero es necesario para mi trabajo de desarrollo de FrontEnd y BackEnd

#### **OBJETIVOS**

- · Realizar el levantamiento de servidores en la nube para para desarrollo de FrontEnd y BackEnd
- · Implementar servidores de diferentes proveedores para aplicaciones web

#### **MOTIVACIONES**

- · Agilizar su trabajo en la nube
- <span id="page-21-2"></span>· Obtener facilidad para levantar servicios

#### **USO DE TECNOLOGÍAS**

- · Uso de proveedores en la nube (Algunas veces)
- · Levantar servidores para FrontEnd (Bueno)
- · Internet (Bueno)

#### **FRUSTRACIONES**

- · No tener conocimiento de los diferentes
- proveedores de infraestructura
- Gran cantidad de pasos a seguir para levantar servicios en la nube

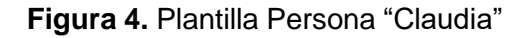

"Marco" [\(Figura](#page-22-0) 5) como estudiante de la carrera de Ingeniería de Computación de la EPN, forma parte del grupo de estudiantes que tienen conocimientos sobre infraestructura tecnológica.

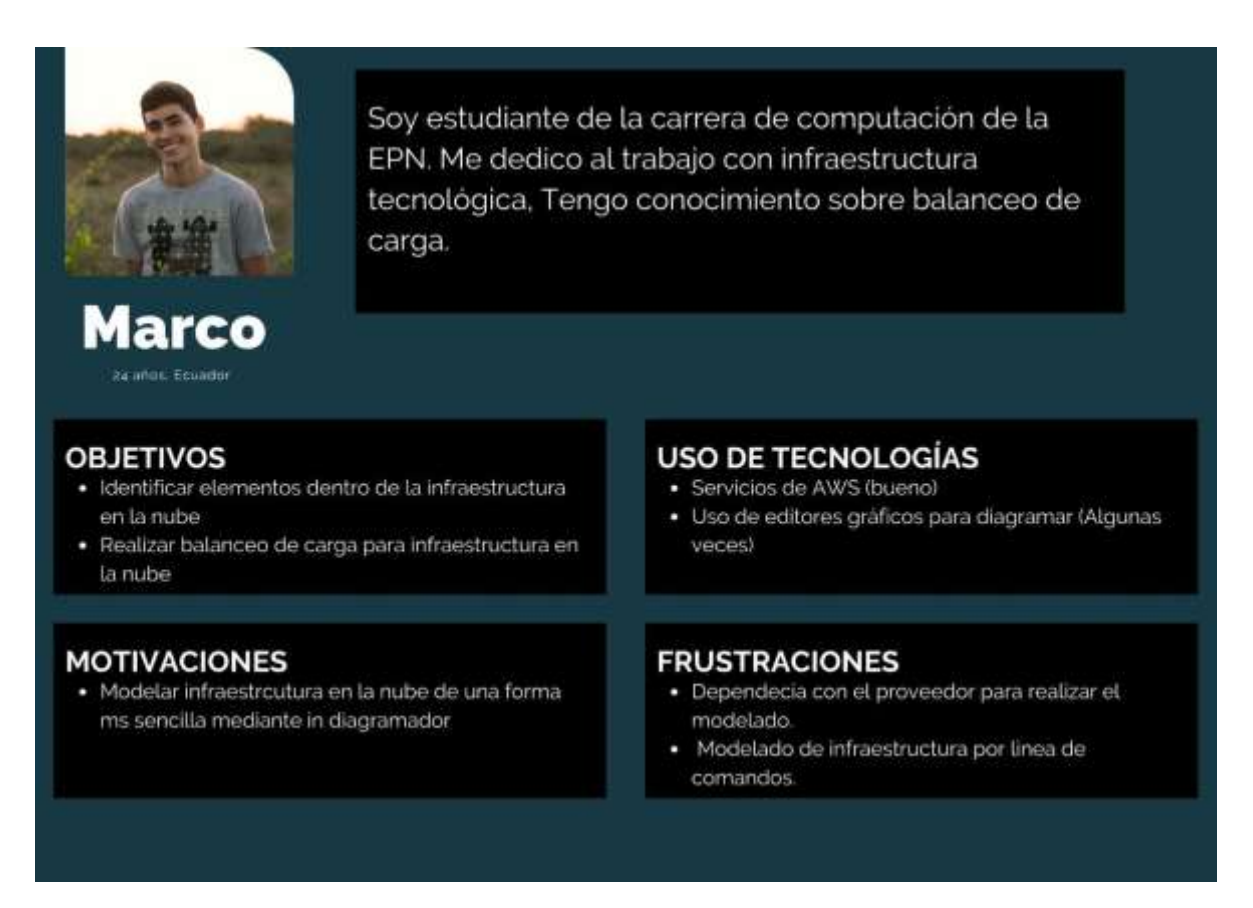

**Figura 5.** Plantilla Persona "Marco".

<span id="page-22-0"></span>"Pedro" [\(Figura 6\)](#page-23-1) como estudiante de la carrera de Ingeniería de Software de la EPN, forma parte del grupo de estudiantes que está enfocado en el aérea de infraestructura en la nube.

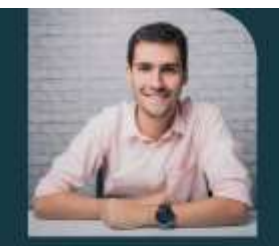

Pedro

Soy estudiante de la carrera de software de la EPN. Me especializo en el trabajo con infraestructura en la nube y en el escalamiento horizontal con los diferentes proveedores de servicios.

#### **OBJETIVOS**

- · Implementar los servicios de escalabilidad para la infraestructura en la nube
- · Configurar servicios de escalamiento en infraestructura en la nube

#### **MOTIVACIONES**

· Facilitar el uso de configuracion de servicios en la nube

#### **USO DE TECNOLOGÍAS**

- · Consola de lineas de comandos (Bueno)
- · Infraestructura en la nube (Bueno)

#### **FRUSTRACIONES**

· La configuración de servicios en la nube por llinas de comando no es intuitiba.

#### **Figura 6**. Plantilla Persona "Pedro".

<span id="page-23-1"></span>Para cerrar esta sección, es importante mencionar que la técnica Persona nos sirve de soporte para la toma de decisiones en las soluciones de diseño, las cuales se encuentran centradas en el usuario. Estas Personas son generadas en base a la información proveniente de los resultados de las entrevistas realizadas a la audiencia potencial (ANEXO I: [Preguntas para análisis](#page-50-1) de contexto).

#### <span id="page-23-0"></span>**2.2.2 Matriz OTI**

La matriz OTI (Objetivos, Tereas e Interfaces) es una técnica que genera una tabla que ayuda a describir de forma más sencilla los objetivos de los usuarios, relacionarlas con las tareas que se deben realizar para lograr los objetivos e identificar las interfaces necesarias para realizar dichas tareas.

La [Tabla 5 p](#page-24-0)resenta la matriz OTI generada a partir del estudio realizado en la fase de definición de perfiles Persona.

La columna "Objetivos" describe los 4 objetivos identificados mediante el perfil persona. Los objetivos para el usuario "Pedro" se consideran como principales, debido a que están centrados en los objetivos de este trabajo. Los objetivos para "Claudia" serán considerados como secundarios debido a que se centran de forma general en el objetivo del presente trabajo. Para cada uno de los objetivos descritos, se ha identificado una lista de tareas referenciales (Columna "Tareas") y por consiguiente una interfaz correspondiente (Columna "Interfaces").

<span id="page-24-0"></span>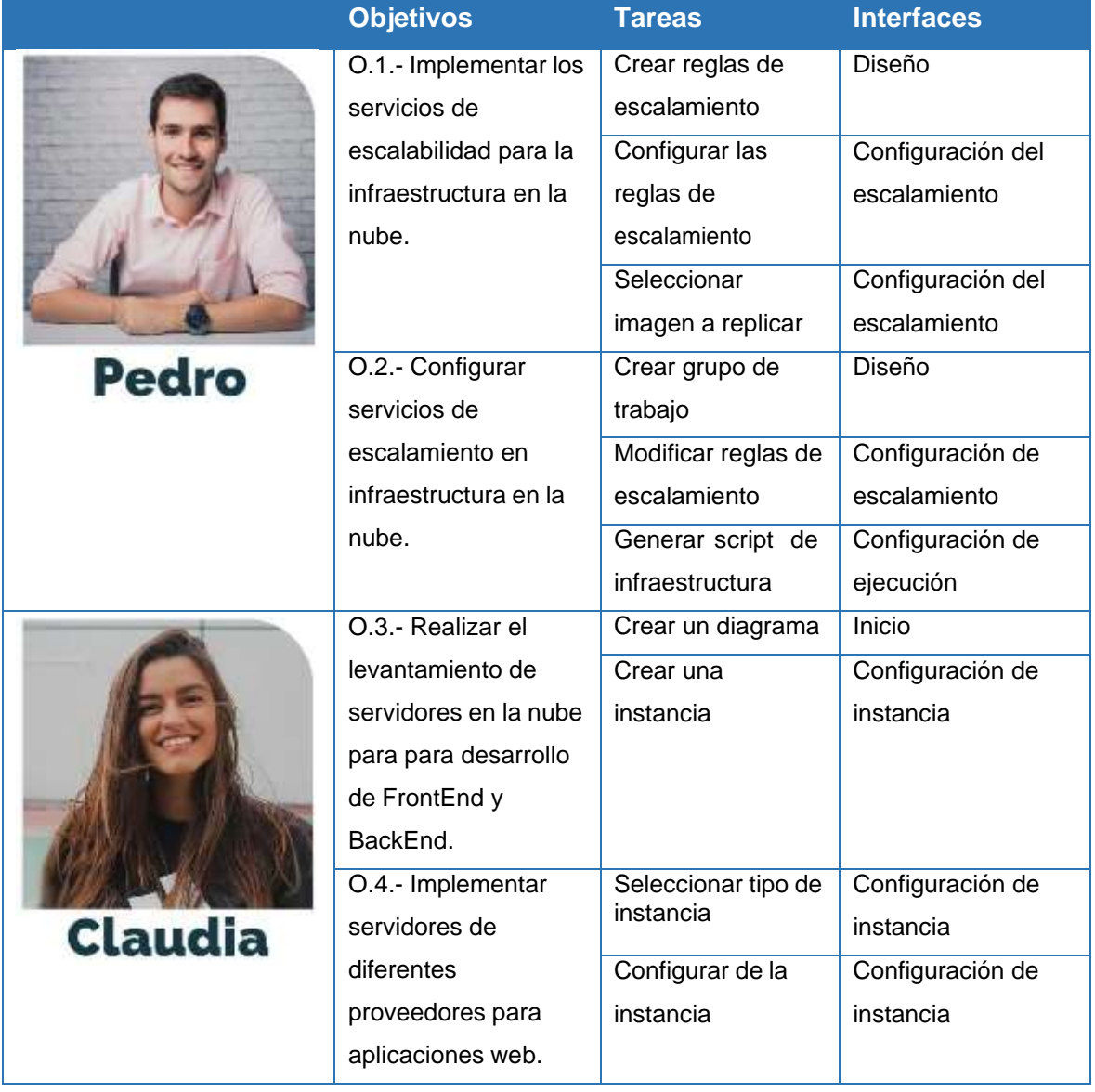

#### **Tabla 5.** Matriz OTI

#### <span id="page-25-0"></span>**2.2.3 Mapa de Navegación**

Considerando las interfaces de usuario identificadas en la Matriz OTI, se elaboró un mapa navegacional como se presenta en la [Figura](#page-25-1) 7. La creación del mapa de navegación aplicó el patrón concentrador, cuya finalidad es agrupar las funciones más importantes en una sola, es decir descomponer varias interfaces e integrarlas en una sola [27]. En este sentido, la interfaz "Diseño" en la [Figura 7](#page-25-1) abarca a las interfaces "ToolBox", "PropertiesBox" y "Ejecución", es decir, estas tres interfaces están ligadas a la interfaz principal "Diseño" y es la primera en ser visualizada por el usuario, para posteriormente pasar a la interfaz "Diseño".

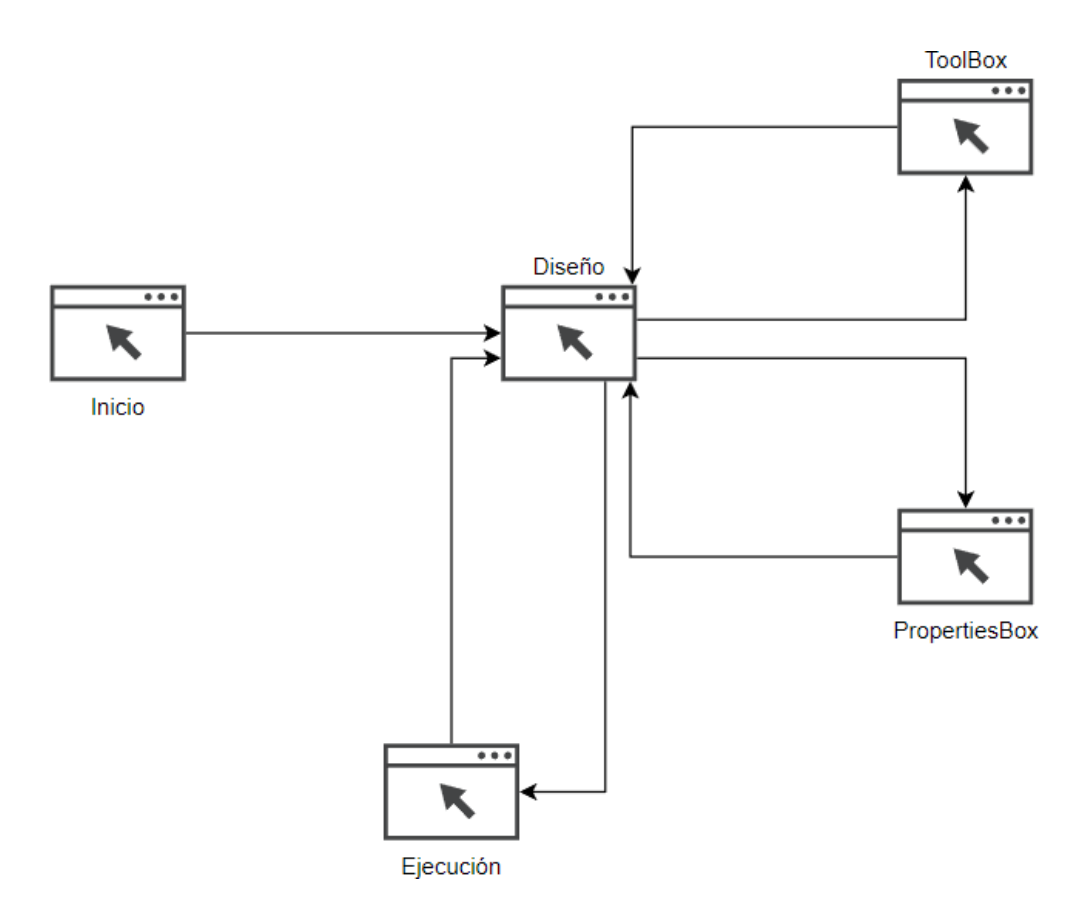

<span id="page-25-1"></span>**Figura 7.** Mapa de Navegación.

# <span id="page-26-0"></span>**2.3 Soluciones de Diseño**

#### <span id="page-26-1"></span>**2.3.1 Diseño de baja fidelidad**

El objetivo principal de esta fase consiste en crear una solución de diseño, de acuerdo con el mapa navegacional (Figura 7). En este sentido, la [Figura 8 m](#page-26-2)uestra la interfaz "Inicio" y la [Figura 9 m](#page-26-3)uestra la integración de varias interfaces en una sola interfaz "Diseño", con ayuda del patrón concertador.

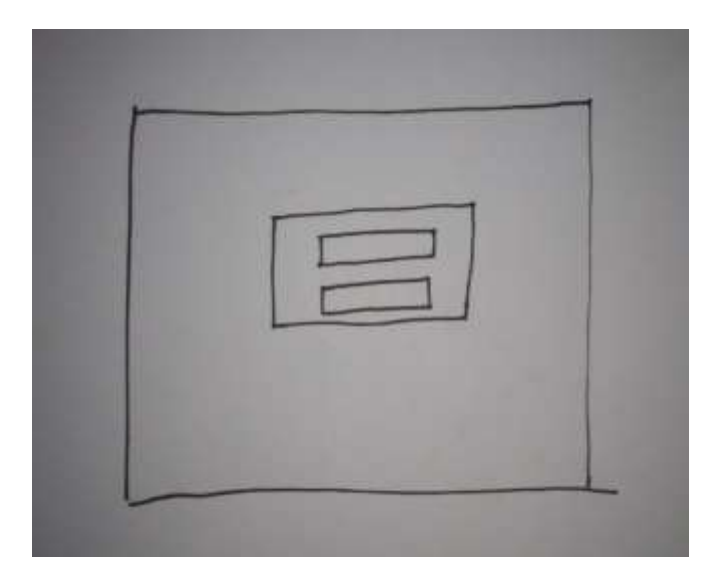

**Figura 8**. Diseño interfaz "Inicio"

<span id="page-26-3"></span><span id="page-26-2"></span>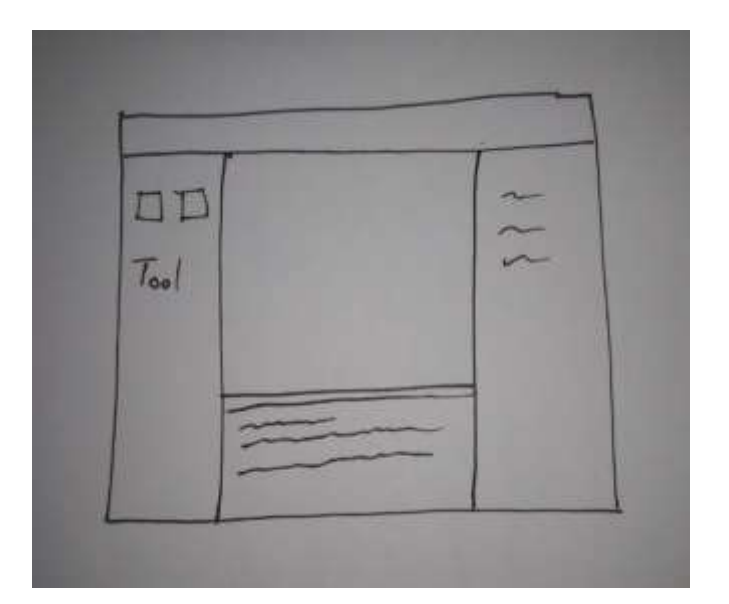

**Figura 9.** Diseño interfaz "Diseño"

Estos diseños tienen una trazabilidad con el estudio de Personas, Matriz OTI y mapa de navegación. Por ejemplo, los diseños se ajustan a los escenarios para cada Persona:

- Para "Claudia" cuyo interés es crear diagramas para realizar el levantamiento de servicios en la nube, el diseño de baja fidelidad "Inicio" le permitirá ingresar al modelamiento de los servicios de la infraestructura en la nube (diseño "Diseño").
- Para solventar la necesidad de "Pedro", cuyo objetivo es Implementar servicios de escalabilidad para la infraestructura en la nube. La interfaz "Diseño" integra las interfaces "ToolBox", "PropertiesBox" y "Ejecución" semejante a un Entorno de Desarrollo Integrado (IDE), con la finalidad de agrupar todas las funcionalidades que requiere "Pedro".

#### <span id="page-27-0"></span>**2.3.2 Wireframes**

Un wireframe es la distribución estructurada de los componentes de una UI y muestra la estructura básica interna de cada una de las interfaces sin tomar en cuenta aspectos estéticos [28]. En consecuencia, a partir de los diseños de baja fidelidad [\(Figura 8](#page-26-2)[Figura](#page-26-3) [9\)](#page-26-3), se definieron wireframes de cada interfaz de usuario. La [Figura](#page-27-1) 10 muestra el wireframe de la interfaz "Inicio" desde conde se procederá a crear un diagrama.

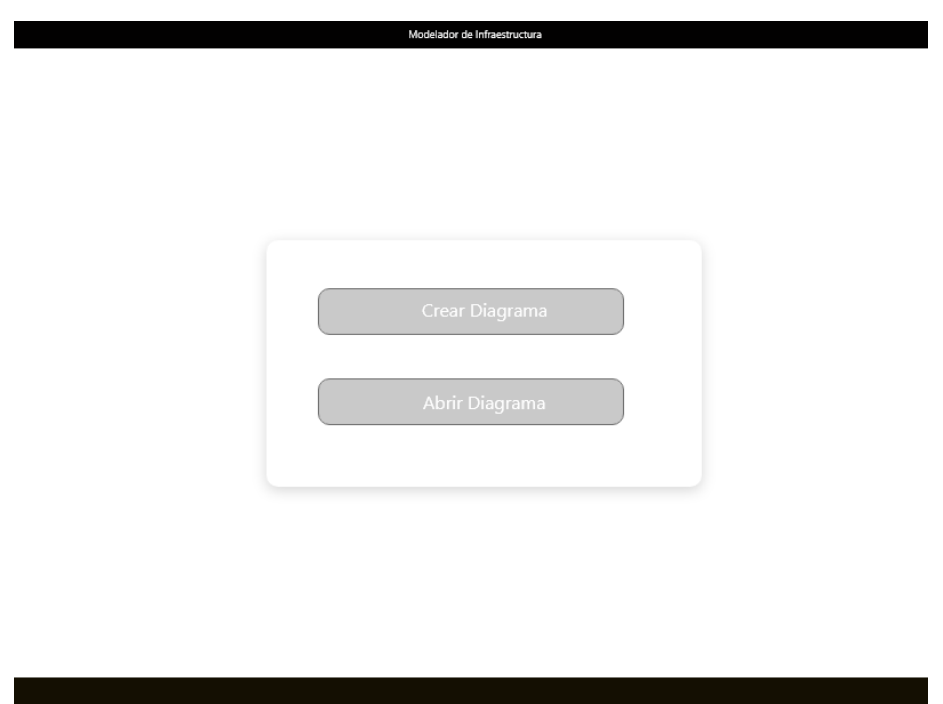

**Figura 10.** Wireframe "Inicio"

<span id="page-27-1"></span>La [Figura 11](#page-28-0) muestra el wireframe de la interfaz "Diseño", la cual busca familiarizar al usuario con un IDE. Esta familiarización permitirá facilitar su manejo. Además, logra integrar las interfaces planteadas en el mapa navegacional (Sección [2.2.3\)](#page-25-0), para solventar las necesidades del usuario e incorpora un tablero para realizar el diagramado en la parte central de la interfaz.

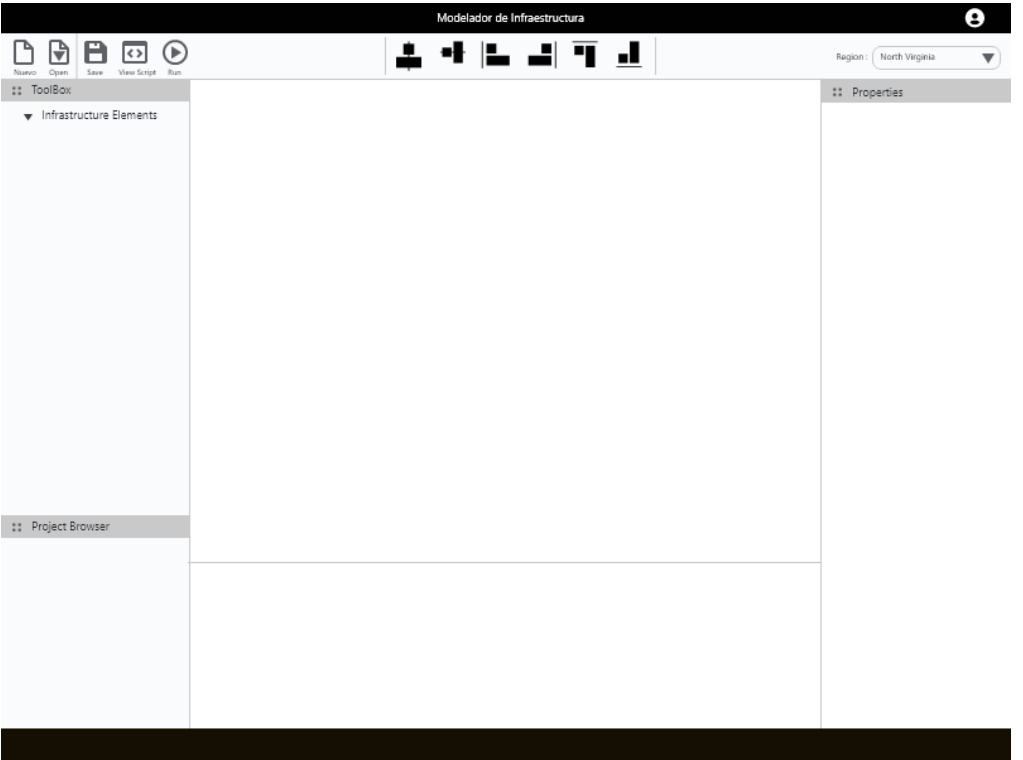

**Figura 11.** Wireframe "Diseño"

<span id="page-28-0"></span>Cada interfaz busca satisfacer las necesidades de las personas planteadas en la fase de Especificación de Requisitos. En consecuencia, en el caso de Claudia cuyo interés es crear un diagrama, ella podrá navegar desde la interfaz "Inicio" hacia la interfaz "Diseño" donde encontrará un tablero en el cual podrá realizar diagramas para el levantamiento de infraestructura en la nube. Además, "Pedro" podrá configurar servicios de escalamiento en la nube desde la interfaz "Diseño", como se puede observar con más detalle en la [Figura](#page-29-1) [12.](#page-29-1) El lector puede visualizar los wireframes con una mejor calidad en al [ANEXO II:](#page-55-0) [Wireframe.](#page-55-0)

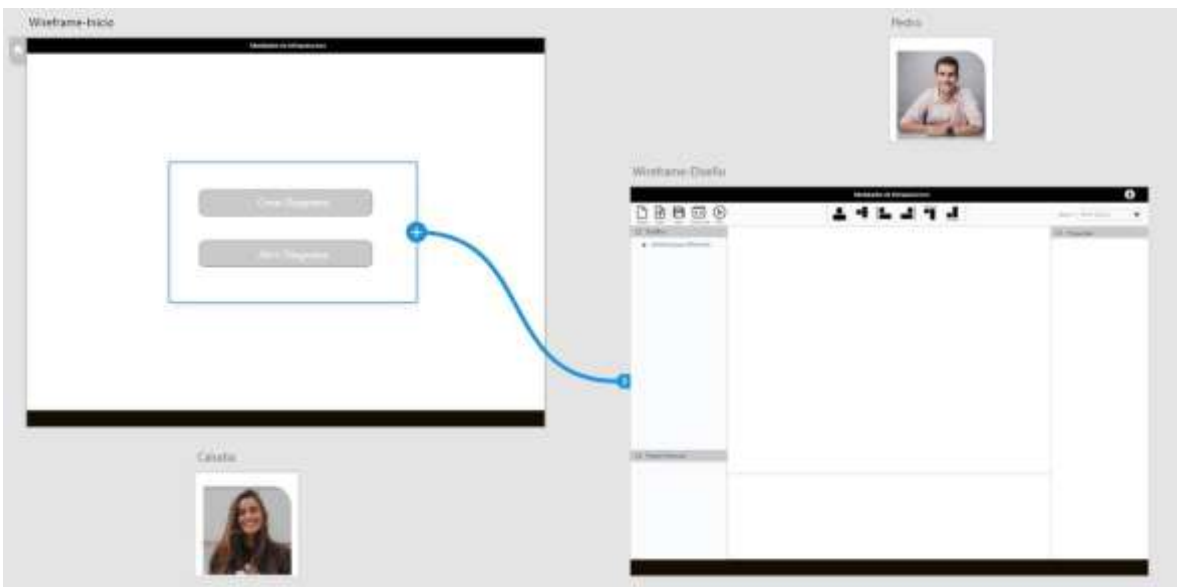

**Figura 12**. Navegación entre wireframes

#### <span id="page-29-3"></span><span id="page-29-1"></span><span id="page-29-0"></span>**2.3.3 Diseño visual 2.3.3.1 Moodboard**

Esta herramienta permite encontrar la identidad visual ligada a la idea principal del proyecto. Esta herramienta consiste en recopilar elementos visuales relacionados al proyecto, para generar un tablero en modo de collage, con la finalidad de generar ideas claras en cuanto al proyecto y su aspecto visual. En consecuencia, como se observa en la [Figura 13,](#page-29-2) se recopiló varias imágenes concernientes a cloud computing.

<span id="page-29-2"></span>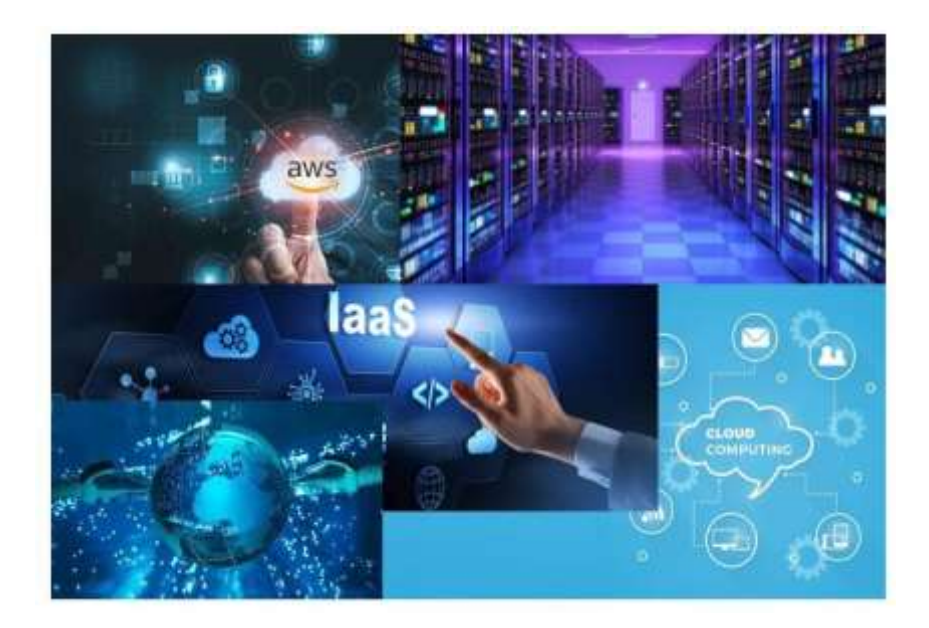

**Figura 13**. Tablero Moodboard.

#### **2.3.3.2 Color**

A partir del tablero Moodboard, se identificó como tono principal el azul, Así mismo para asegurar equilibrio armónico de colores se aplicó la regla de armonía de color para monocromáticos, dando como resultado una paleta de colores donde el tono predominante es el azul como se muestra en la [Figura 14.](#page-30-0) La paleta de colores obtenida servirá para generar el diseño visual del prototipo final.

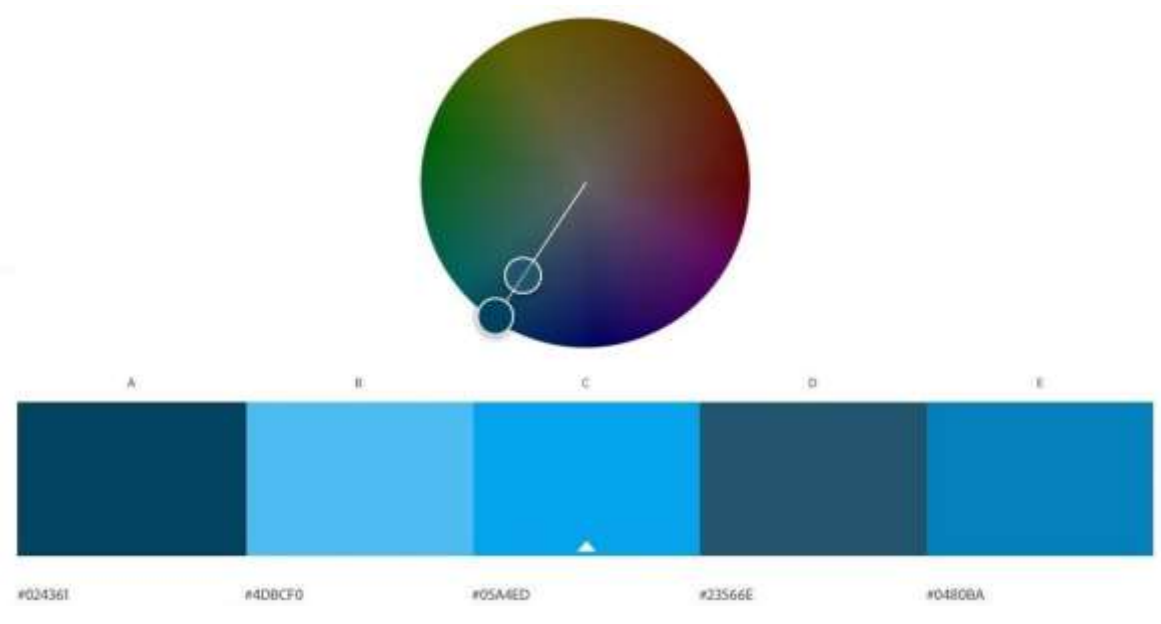

**Figura 14**. Paleta de colores.

#### <span id="page-30-0"></span>**2.3.3.3 Tipografía**

A partir del Moodboard se determinó que la tipografía adecuada para la interfaz seria del tipo Sans serif, debido a que este tipo de fuente es recomendada para textos digitales, que es uno de los objetivos de este proyecto. En este sentido, se seleccionó como tipografía para el proyecto a Roboto [\(Figura 15\)](#page-31-0) puesto que esta tipografía es moderna, clara y legible, características que la vuelven muy popular en la red. Roboto fue creada por Google para que cada desarrollador la pueda adaptar a sus necesidades. Además, se utilizó SF UI Display [\(Figura 15\)](#page-31-0) con la finalidad de obtener una tipografía que cause contraste al momento de mostrar el script resultante del modelo de infraestructura, es decir para mostrar una tipografía semejante al que se utilizaría en un bloc de notas.

# **Roboto SF UI Display**

**Figura 15**. Tipografía utilizada.

#### <span id="page-31-0"></span>**2.3.3.4 Iconos**

Para crear iconos acordes al perfil Persona generado en fase de [Especificación](#page-21-0) de [Requisitos,](#page-21-0) se realizó una encuesta enfocada en el grupo de personas delimitado en la fase de Análisis de Contexto. La encuesta consistió en que las personas seleccionen la opción de icono con el cual se sientan identificados al hablar de una Instancia y escalamiento en el contexto de cloud computing. Con las opciones que tuvieron mayor grado de identificación, se buscó generar un nuevo icono que sintetice las características comunes. La [Figura 16 m](#page-31-1)uestra cómo se utilizó las dos opciones más votadas de cada una de las preguntas para forjar un nuevo icono que busque rescatar las características más importantes de las opciones seleccionadas.

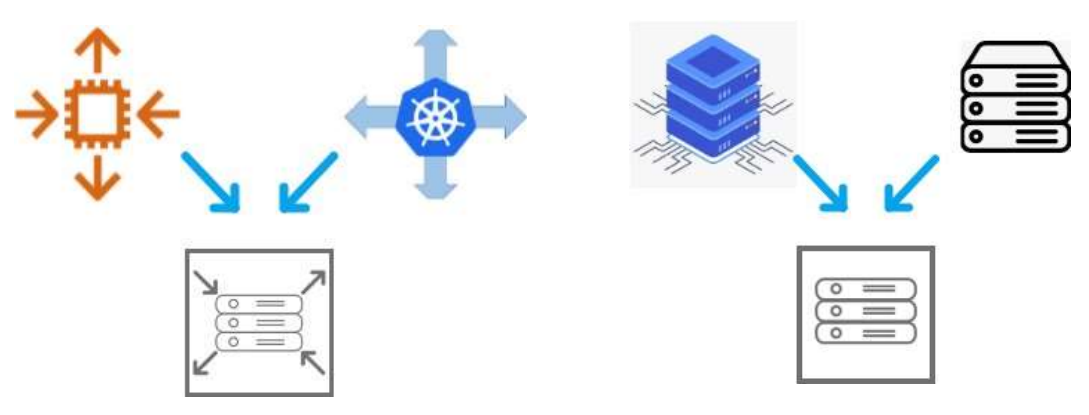

**Figura 16.** Icono de Escalamiento e Instancia

<span id="page-31-1"></span>De esta forma se buscó dar un estilo más minimalista, es decir rescatar solo lo esencial de cada opción y sintetizarla en una sola. Esto con la finalidad de que el usuario se encuentre

con iconos familiares, es decir, se adapte con mayor facilidad a la interfaz. El lector puede dirigirse al [ANEXO](#page-57-0) III: Análisis de iconos para revisar detalles sobre la encuesta realizada.

#### **2.3.3.5 Imagen de Fondo**

Otro punto es la creación de una imagen [\(Figura](#page-32-1) 17) que sirva de fondo para la interfaz de "Inicio", primeramente, debido a que esta interfaz es el medio para arrancar hacia la interfaz "Diseño" y finalmente para generar una mejor experiencia visual para esta interfaz de inicio. Así pues, mediante el Moodboard realizado en la sección [2.3.3.1,](#page-29-3) se obtuvo varias ideas todas ellas relacionadas con la infraestructura en la nube. De aquí que se concibió una imagen que rescata los detalles de color y formas.

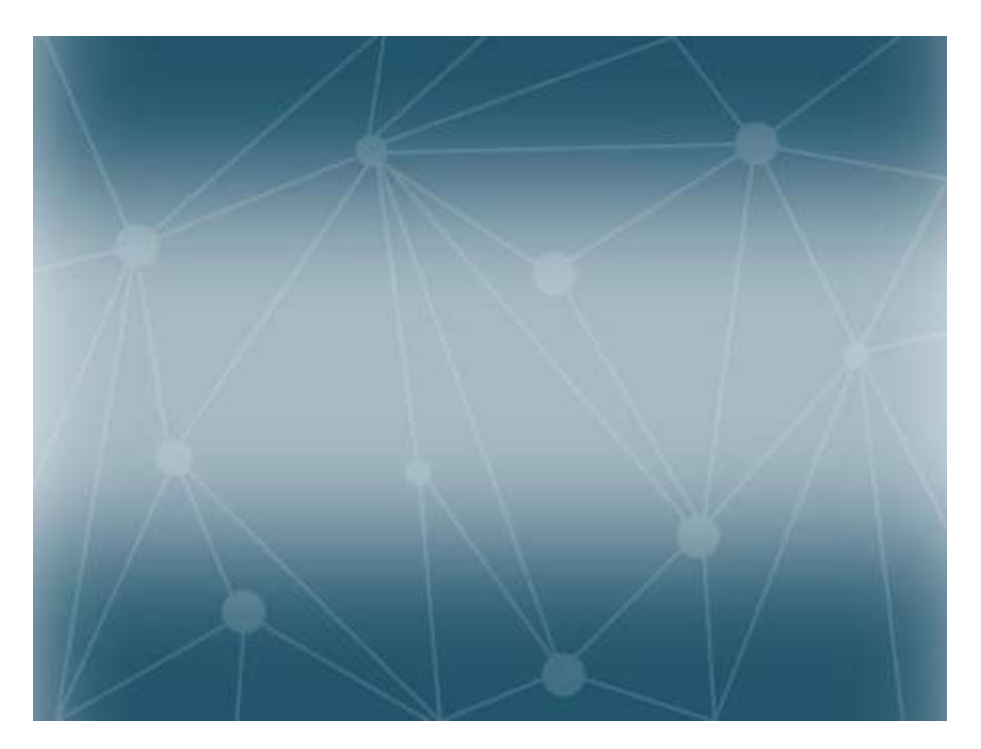

**Figura 17.** Fondo para la interfaz de Inicio

#### <span id="page-32-1"></span><span id="page-32-0"></span>**2.3.4 Prototipo de Alta Fidelidad**

Se generó un Prototipo interactivo de alta fidelidad, si el lector desea visualizar e interactuar con el prototipo lo puede hacer mediante el enlace del [ANEXO IV: Enlace al Prototipo de](#page-58-0) [alta fidelidad](#page-58-0). En esta sección se detalla las interfaces que componen el prototipo y las decisiones de diseño consideradas (colores, iconos, tipografías, wireframes, etc.).

#### **2.3.4.1 Interfaz Inicio**

La [Figura 18 m](#page-33-0)uestra el prototipo de la interfaz de usuario "Inicio", esta interfaz será el punto de acceso hacia la interfaz "Diseño". Así mismo, esta interfaz buscar solventar las necesidades de todas las Personas definidas en fase [2.2,](#page-21-0) De esta forma, Claudia podrá crear un diagrama e ir directamente hacia la interfaz "Diseño" (es importante mencionar que además de la opción "Create Diagram" se creó la opción "Open Diagram" que brinda la posibilidad de abrir un diagrama previamente creado).

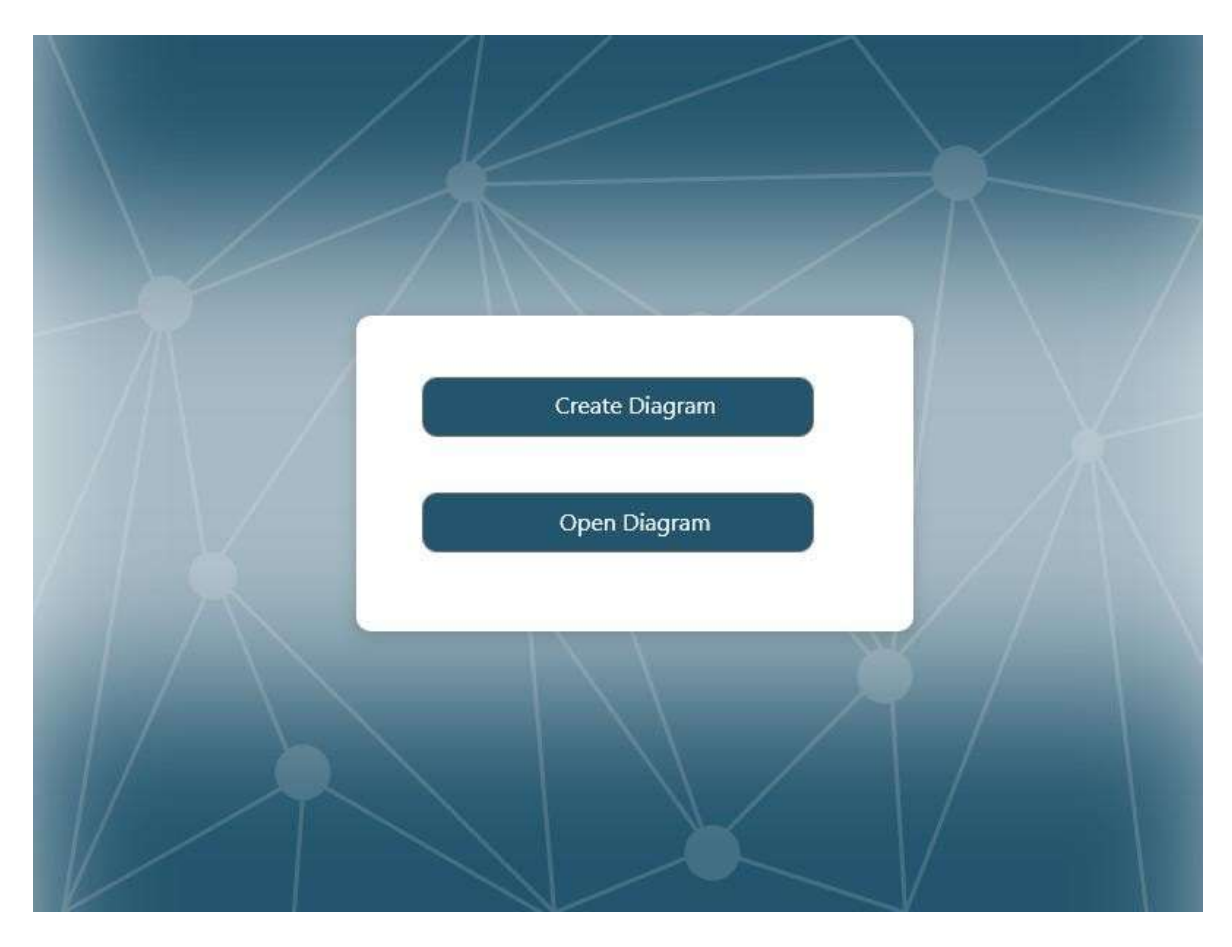

**Figura 18.** Prototipo de la Interfaz "Inicio"

#### <span id="page-33-0"></span>**2.3.4.2 Interfaz Diseño**

La [Figura 19](#page-34-0) muestra la interfaz "Diseño", aplicada el patrón concentrador como se mencionó en la secció[n2.2.3.](#page-25-0) En consecuencia, la interfaz está compuesta por cuatro regiones principales: "Toolbox", "Properties", "Project Browser" y "Result View". Así mismo, cada una de estas regiones concentra todas las funcionalidades que se requieren para realizar las tareas planteadas en la Matriz OTI. La idea es solventar todas las necesidades de las personas generadas en la fase de Especificación de Requisitos.

En resumen, esta interfaz reúne todas las tareas necesarias para levantar servicios en la nube incluyendo la configuración de las instancias y escalamiento, además de la opción de visualizar el script generado al finalizar el proceso de modelamiento.

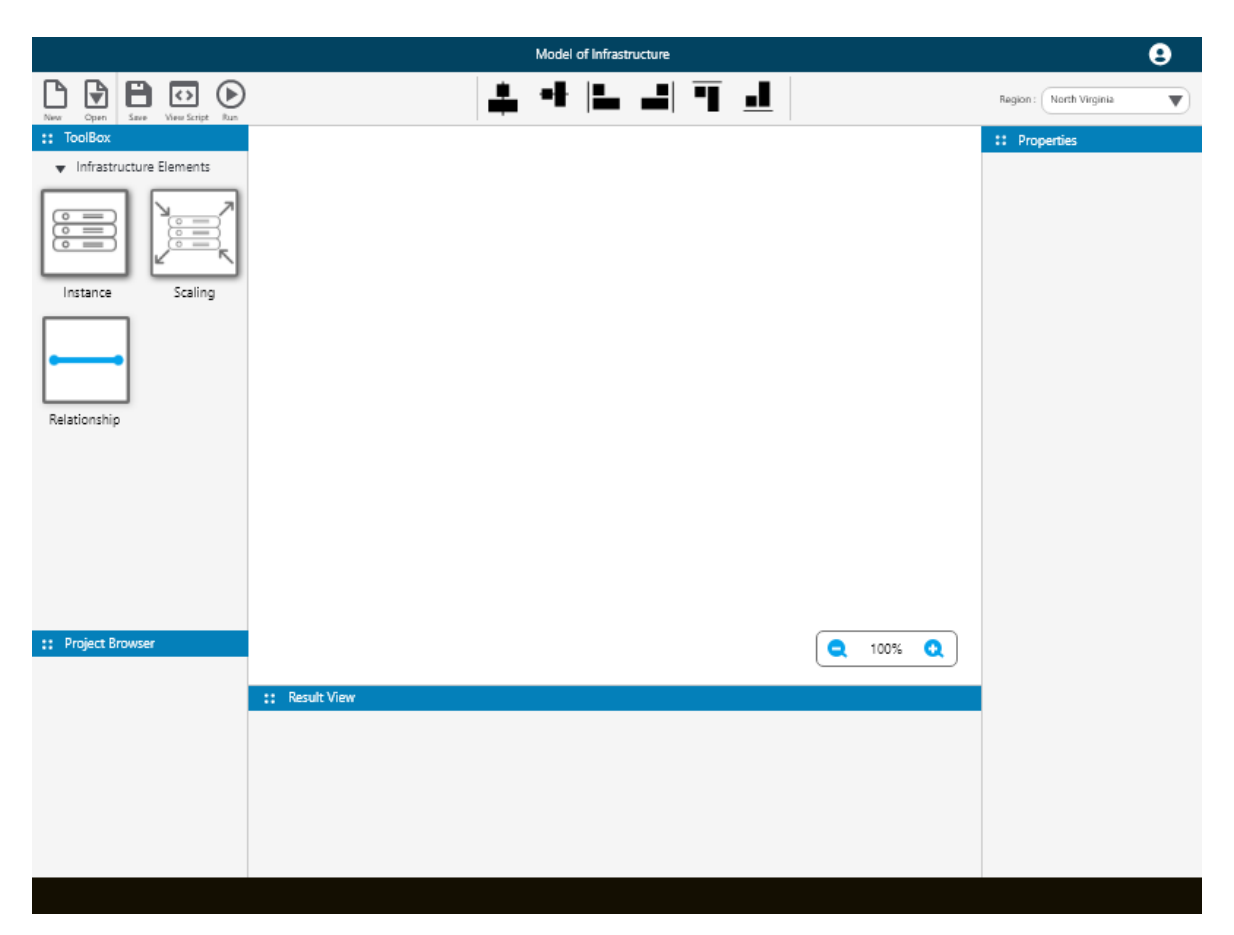

**Figura 19.** Prototipo Interfaz "Diseño"

#### <span id="page-34-0"></span>**2.3.4.3 Interfaz Diseño – Instancia**

Visto que, la interfaz "Diseño" concentra todas las funcionalidades para realizar levantamiento de infraestructura en la nube, en esta sección se detallará cómo generar una instancia. El icono instancia del toolbox de la [\(Figura](#page-35-0) 20), puede ser arrastrado y soltado al tablero; el ícono instancia en el tablero indicará que se ha creado una nueva instancia. Además, la barra de propiedades "Properties" presenta las diferentes opciones para configuraciones la instancia.

Delimitando el alcance de este proyecto en la sección "Properties" se muestran las propiedades consideradas como relevantes para este proyecto y que están ligadas a una instancia en el contexto de infraestructura en la nube. Así, encontrar la sección para elegir la imagen de la instancia, es decir, el Sistema Operativo que llevará, junto con las

características de la instancia (CPU, RAM, Almacenamiento y red) y finalmente la sección para gestionar de reglas para los grupos de seguridad.

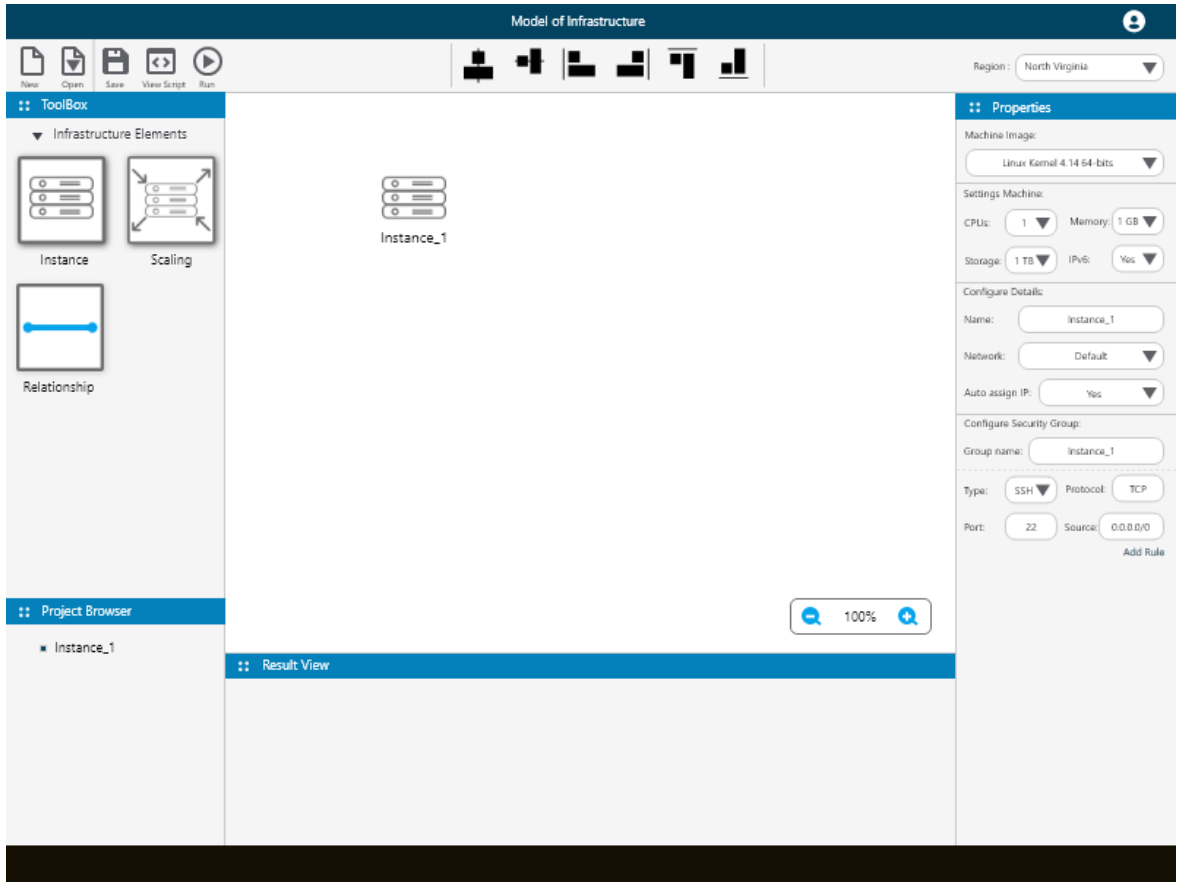

**Figura 20.** Prototipo Interfaz "Diseño-Instancia"

#### <span id="page-35-0"></span>**2.3.4.4 Diseño – Escalamiento**

En esta sección se examinará la funcionalidad para realizar escalamiento en la nube utilizando la interfaz "Diseño". Así mismo, para representar escalamiento de una instancia se incorporó icono "Scaling", con la finalidad que al seleccionar este icono en la sección "ToolBox" de la interfaz, el usuario puede marcar una o varias instancias en el tablero. Esto será representado como un rectángulo con líneas punteadas [\(Figura](#page-36-0) 21), es decir que toda la región seleccionada delimitará las instancias que se desea aplicar escalamiento. Así, en la sección "Properties" de la interfaz de usuario se exponen las propiedades relevantes para este proyecto en referencia al escalamiento en el contexto de infraestructura en la nube.

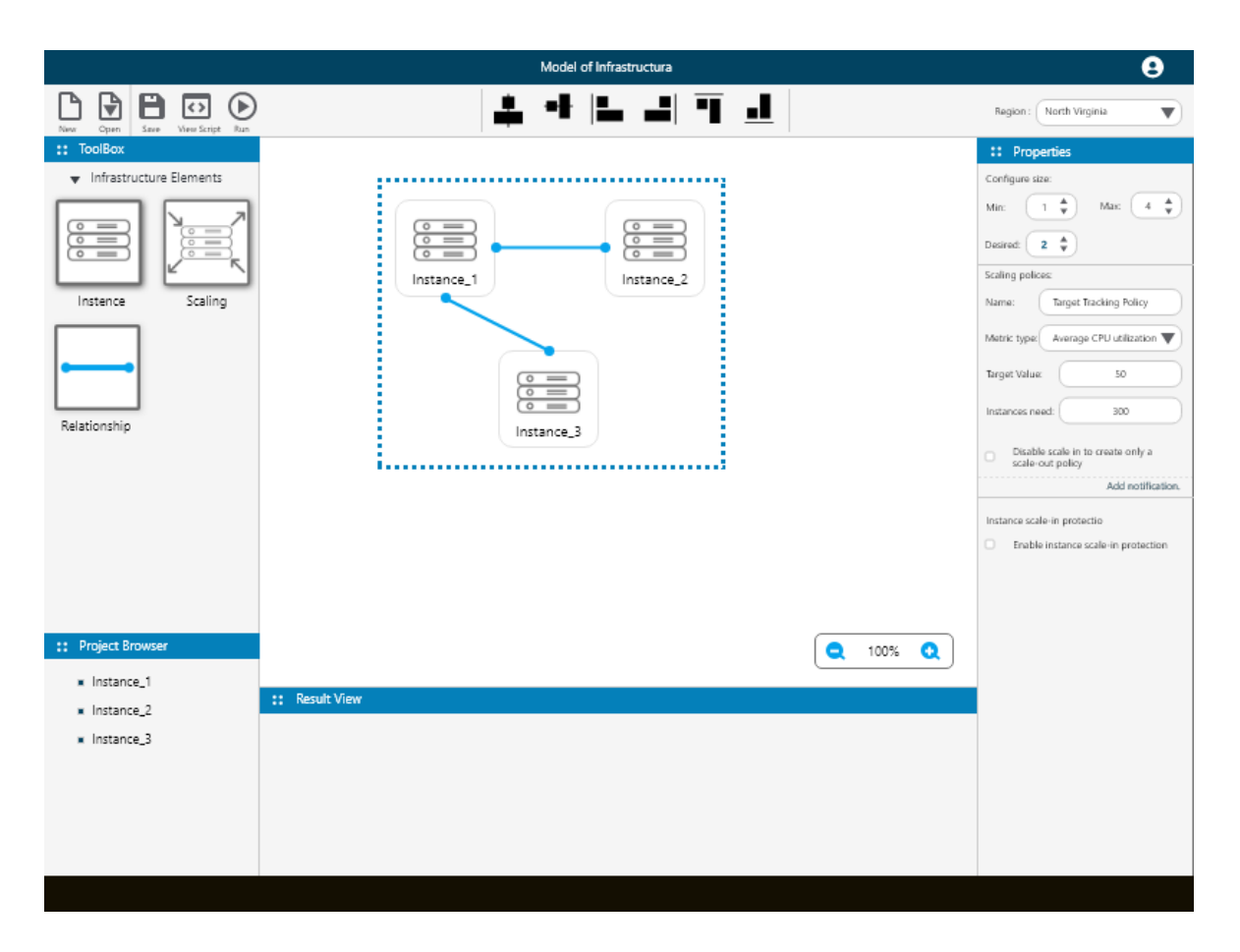

**Figura 21.** Prototipo Interfaz "Diseño - Escalamiento"

<span id="page-36-0"></span>Continuando con el proceso de escalamiento, la barra "Properties" contiene la sección:

- "Configure size" donde el usuario puede indicar el rango de escalamiento, es decir el número mínimo, máximo y deseado de instancias que se podrán crear dependiendo de las políticas de escalamiento.
- La sección "Scaling polices" donde el usuario podrá crear y modificar políticas de escalamiento, es decir las reglas que guiarán el proceso de escalada de las instancias. En efecto, se puede nombrar una política de escalamiento, cambiar el tipo de métrica que se evaluará para aumentar o disminuir las instancias, agregar un valor objetivo para la métrica y el ciclo de tiempo para evaluar la política de escalamiento.

Finalmente, La [Figura 22 m](#page-37-0)uestra un ejemplo de las propiedades de escalamiento. Así pues, la política de escalamiento tiene como métrica evaluar el nivel de uso de la CPU, de tal forma que, si la carga aumenta a más del 50 por ciento se procederá a crear una nueva instancia tomando en cuenta el número de instancias deseadas. En consecuencia, cuando el escalamiento inicie, el número de instancias será igual a 2. Si la demanda del CPU

disminuye la cantidad de instancias será igual a 1 de acuerdo con las políticas de escalamiento y si la demanda de CPU crece se podrán aumentar el número de instancias hasta llegar a 4.

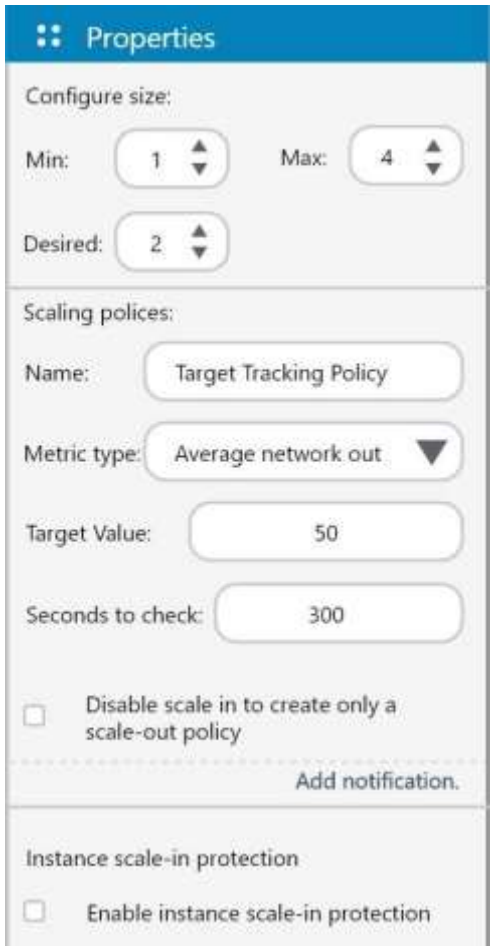

**Figura 22.** Configuración de escalamiento en la barra "Properties"

#### <span id="page-37-0"></span>**2.3.4.5 Diseño – Ejecución Script**

Al finalizar el proceso de modelar infraestructura en la nube, se obtendrá un script que contenga todas las instrucciones necesarias para levantar infraestructura. En consecuencia, se diseñó una sección especial en la cual se busca que el usuario pueda visualizar el script generado sin la necesidad de salir de la interfaz.

En este sentido, la [Figura](#page-38-3) 23 muestra la interfaz de usuario una vez que se ha generado el script. De esta forma se busca solventar la necesidad de generar script para levantar infraestructura en la nube planteada en fase [2.2.2.](#page-23-0)

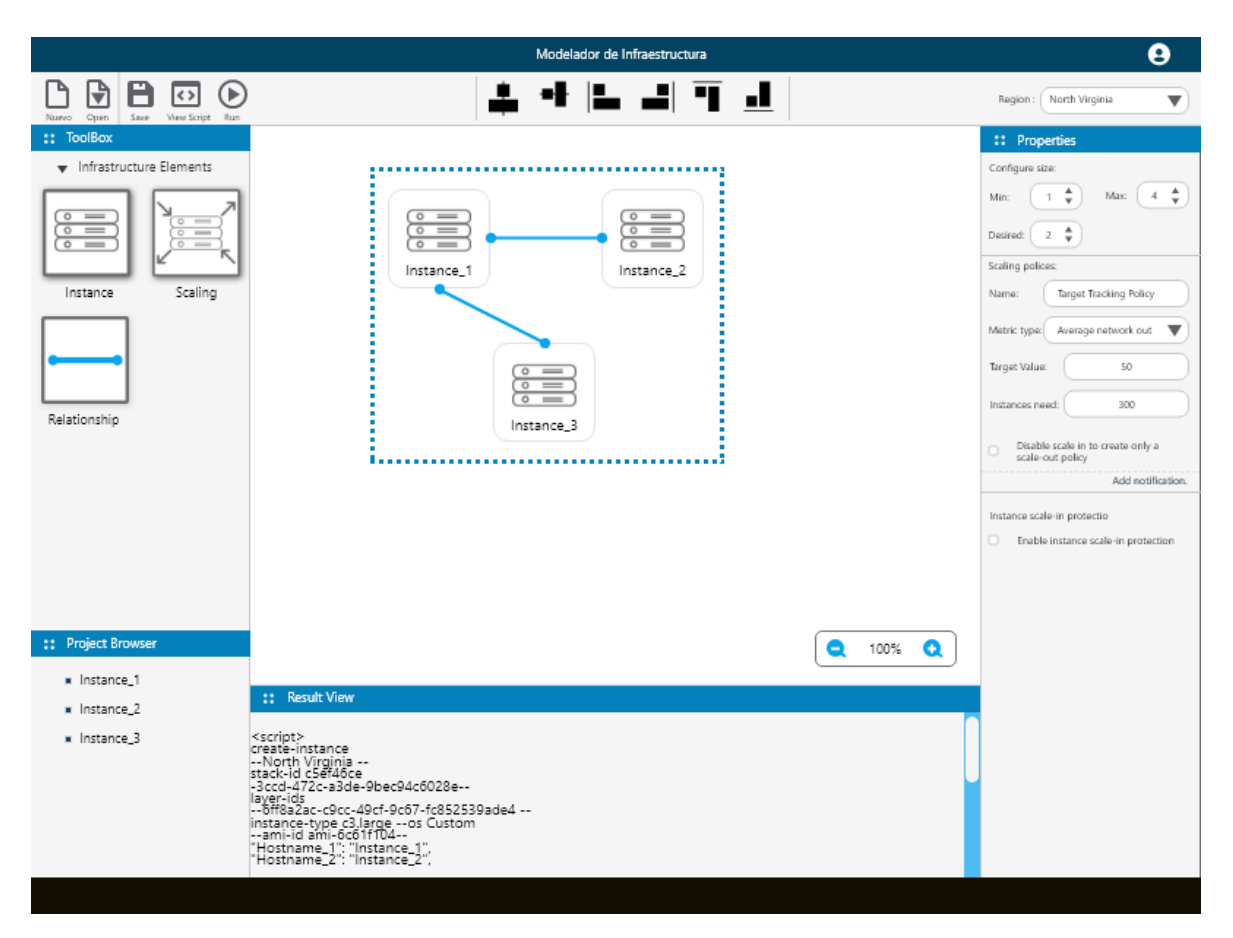

**Figura 23.** Prototipo Interfaz "Diseño - Ejecución Script"

# <span id="page-38-3"></span><span id="page-38-0"></span>**2.4 Evaluación**

## <span id="page-38-1"></span>**2.4.1 Objetivo**

Para evaluar las soluciones de diseño generadas en la fase [Soluciones de Diseño,](#page-26-0) se realizó pruebas con usuarios, con el objetivo de analizar la trazabilidad de las funcionalidades necesarias para levantar servicios en la nube con su enfoque en el escalamiento. En estas pruebas, se busca determinar el grado de satisfacción, eficiencia y eficacia de los usuarios reales, tanto desde el punto de vista del diseño de la interfaz como de las tareas realizadas al interactuar con las interfaces.

#### <span id="page-38-2"></span>**2.4.2 Variables a evaluar**

Según la ISO la usabilidad está asociada a tres variables: "satisfacción", "eficiencia" y "eficacia" [29]. En este sentido, la variable a evaluar "satisfacción", se define como: "la medida en la cual las respuestas emocionales, cognitivas y físicas del usuario, que resultan

del uso de un sistema, producto o servicio, cumplen con las necesidades del usuario y sus expectativas" [29]. Considerando esta definición, la satisfacción se la puede conocer mediante los comentarios del usuario, que permitirán conocer si el diseño propuesto cumple o no con sus necesidades y expectativas.

Además, mediante una lista de tareas [\(Tabla 6\)](#page-39-1) que el usuario debe intentar lograr interactuando con el diseño presupuesto, se busca evaluar la variable eficiencia (el tiempo que le toma al usuario realizar la tarea) y finalmente la variable eficacia (observando si el usuario fue capaz de realizar o no cada una de las tareas).

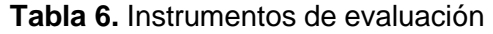

<span id="page-39-1"></span>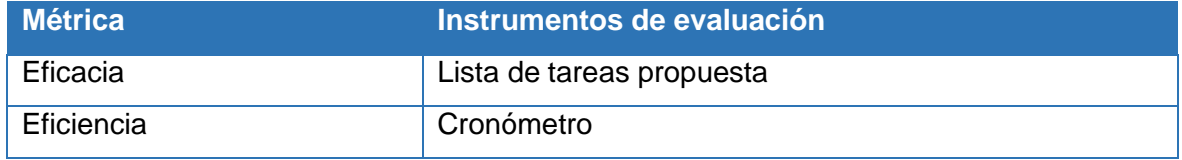

#### <span id="page-39-0"></span>**2.4.3 Tareas para las pruebas de usuarios**

La lista de tareas planteadas para que los usuarios realicen con el diseño propuesto cubre la creación de una instancia, su respectiva configuración y la implementación de características de escalamiento en dichas instancias. Considerando que la forma de generar infraestructura en la nube es variada, se ha planteado como ejemplo una lista de 23 tareas a seguir, como lo muestra la [Tabla 7](#page-39-2)

#### **Tabla 7.** Lista de tareas

<span id="page-39-2"></span>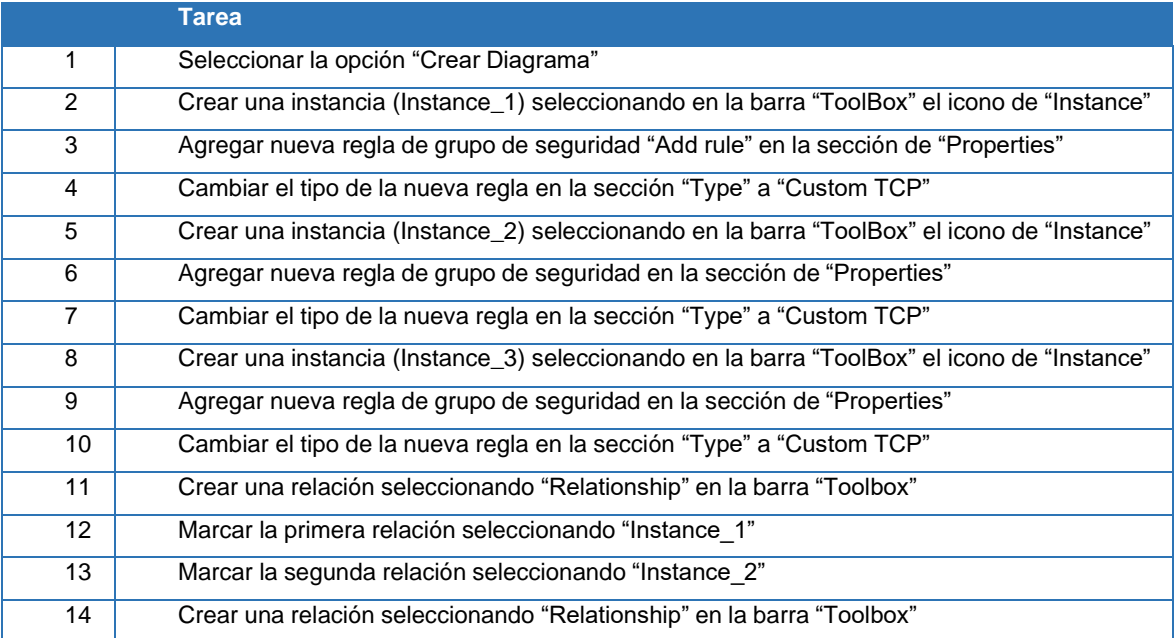

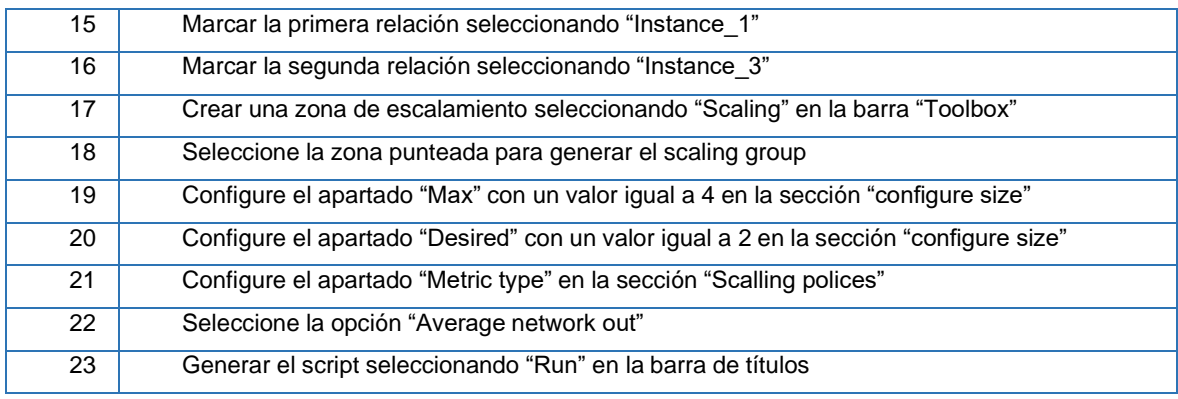

#### <span id="page-40-0"></span>**2.4.4 Diseños a evaluar**

El diseño a evaluar es el conjunto de interfaces de usuario que se muestra desde la [Figura](#page-33-0) [18](#page-33-0) hasta la [Figura](#page-38-3) 23. El diseño es un prototipo interactivo el cual permite al usuario realizar la lista de tareas de la [Tabla 7.](#page-39-2)

Es importante mencionar que, la práctica de estas pruebas considera comparar dos diseños, uno existente y un propuesto. Sin embargo, en el caso particular de este proyecto, no es posible llevar acabo esta práctica, ya que, hasta la realización de este proyecto, no existe conocimiento de una aplicación web que permita realizar el escalamiento en la nube con las mismas características planteadas en este proyecto.

#### <span id="page-40-1"></span>**2.4.5 Participantes**

Para las pruebas se contó con 5 participantes pertenecientes al grupo delimitado en la fase de Análisis de Contexto. La selección de los participantes consideró las características de los perfiles de usuarios definidos a través de la técnica Personas (Sección [2.2.1\)](#page-21-1).

#### <span id="page-40-2"></span>**2.4.6 Protocolo de evaluación**

El procedimiento de la prueba consiste en tres pasos que se muestran en la [Figura 24.](#page-41-1) Debido a las restricciones de bioseguridad derivadas de la pandemia COVID-19, las pruebas de usuario se realizan en forma telemática, a través de una sesión de Zoom.

• Paso 1.- El Evaluador explica al participante el contexto de la prueba y los objetivos que se persigue. El evaluador explica al participante que tiene la libertad para actuar con naturalidad mientras hace uso de la interfaz.

- Paso 2.- El Evaluador envía al participante un enlace que permite el acceso al prototipo junto con la lista de tareas que debe realizar y solicita su consentimiento para iniciar la grabación de la prueba. Esta grabación incluye tomas del participante mientras interactúa con la interfaz y además la captura de su pantalla.
- Paso 3.- El participante inicia la prueba interactuando con la interfaz. Durante la prueba, el evaluador toma el tiempo de ejecución de tareas y verifica si las tareas pudieron o no ser completadas.
- Paso 4.- El Evaluador agradece al participante y recoge cualquier comentario que pudiera existir referente a las tareas realizadas.

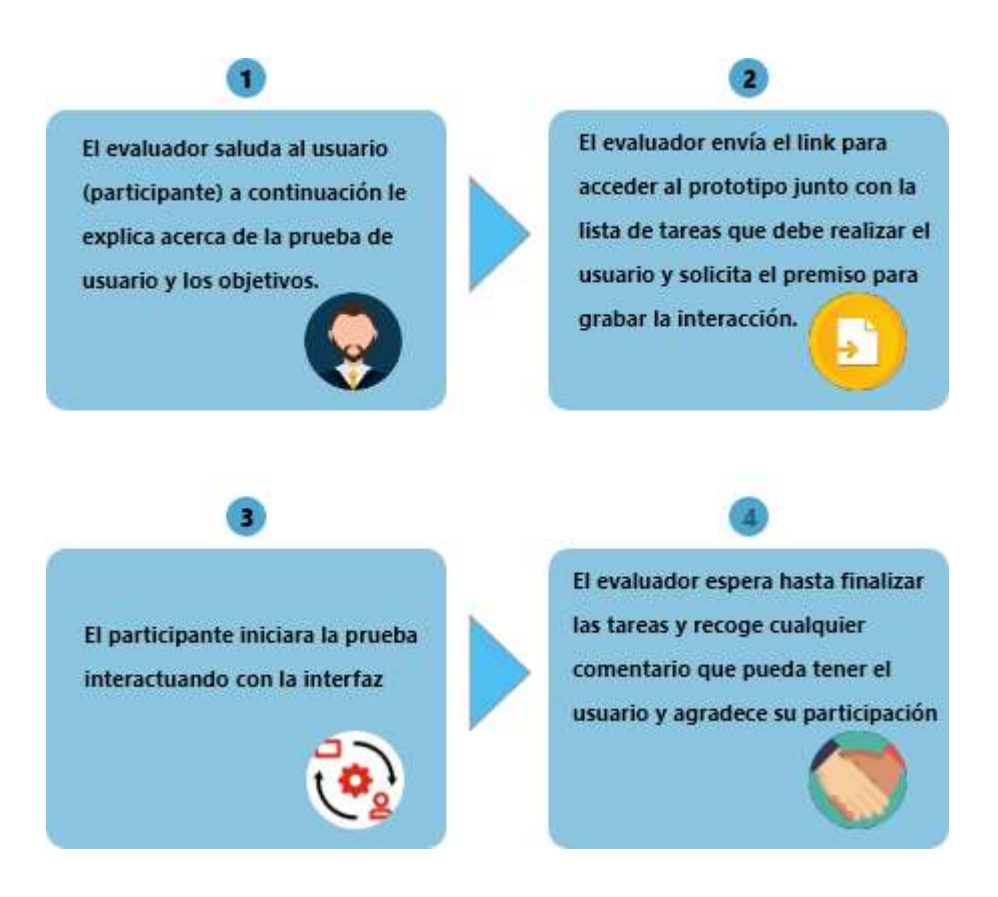

**Figura 24.** Protocolo de Evaluación

#### <span id="page-41-1"></span><span id="page-41-0"></span>**2.4.7 Ejecución**

La [Figura 25 m](#page-42-2)uestra una captura de pantalla durante la ejecución de la evaluación. En la sesión virtual mediante Zoom se procede a explicar al usuario sobre cómo interactuar con el prototipo interactivo y las funciones que permiten levantar infraestructura. El lector puede encontrar en el ANEXO V: Enlace de ejecución de [evoluciones](#page-58-1) de prototipo**¡Error! No se**

**encuentra el origen de la referencia.**, el enlace a todas las grabaciones de la ejecución de la evaluación.

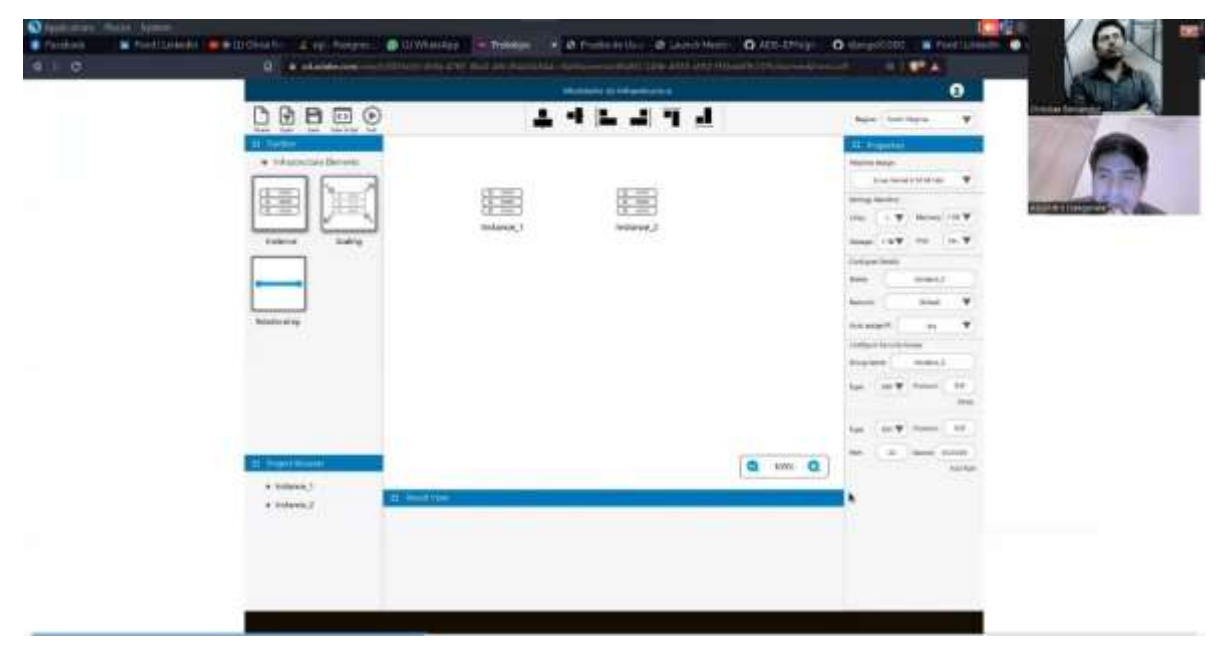

**Figura 25.** Ejecución de prueba de usuario.

# <span id="page-42-2"></span><span id="page-42-0"></span>**3 RESULTADOS**

# <span id="page-42-1"></span>**3.1 Resultados**

En relación a la variable satisfacción, La [Tabla 8 m](#page-42-3)uestra los comentarios de los usuarios respecto a la realización de las tareas propuestas. Considerando los resultados, se puede inferir que el diseño propuesto tiene un nivel de satisfacción alto considerando que solo 2 comentarios fueron realizados respecto al no poder realizar las tareas propuestas.

<span id="page-42-3"></span>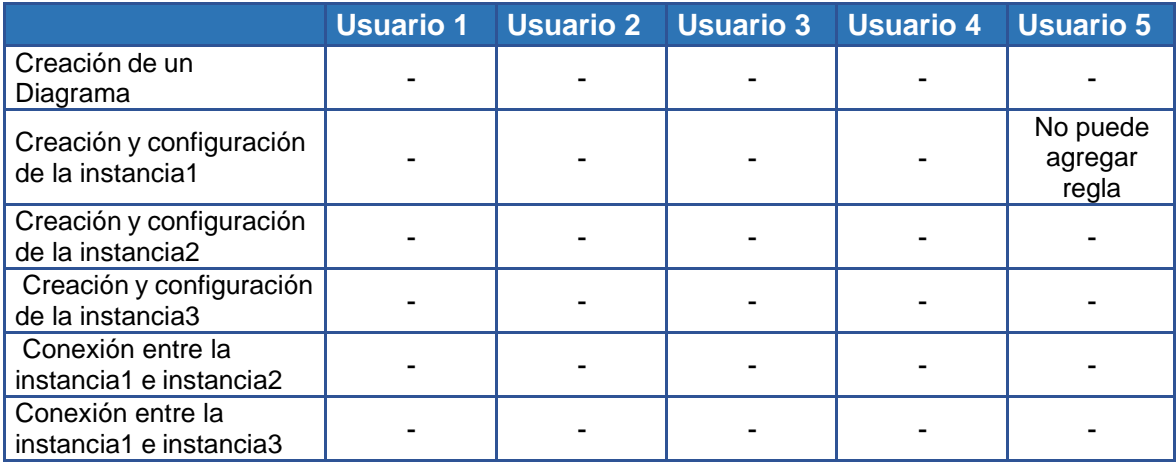

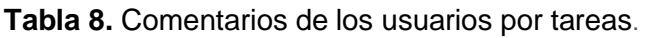

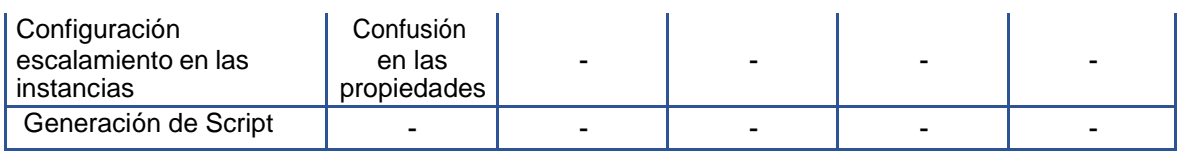

Con respecto a la variable eficacia, la [Tabla 9 m](#page-43-0)uestra con una "X" si el usuario fue capaz de realizar la tarea propuesta. La "-" indica que el usuario requirió de ayuda para completar la tarea. Se puede observar que el "Usuario 1" necesitó asistencia para realizar la tarea T9 referente a la "configuración de escalamiento". Por otro lado, el "Usuario 5" requirió ayuda en la tarea T4 relacionada a "creación y configuración de la instancia 1".

<span id="page-43-0"></span>

| <b>Tarea</b>                                          | <b>Pasos</b>     | <b>Usuario 1</b>         | <b>Usuario 2</b>        | <b>Usuario 3</b>        | <b>Usuario 4</b>        | <b>Usuario 5</b>         |
|-------------------------------------------------------|------------------|--------------------------|-------------------------|-------------------------|-------------------------|--------------------------|
| Creación de<br>un Diagrama                            | T <sub>1</sub>   | X                        | X                       | X                       | X                       | X                        |
| Creación y<br>configuración<br>de la<br>instancia1    | $\overline{12}$  | $\overline{\mathsf{x}}$  | $\overline{\mathsf{x}}$ | $\overline{X}$          | $\overline{\mathsf{x}}$ | $\overline{X}$           |
|                                                       | $\overline{T3}$  | $\overline{\sf x}$       | $\overline{\mathsf{x}}$ | $\overline{\mathsf{x}}$ | $\overline{\mathsf{x}}$ |                          |
|                                                       | T <sub>4</sub>   | $\overline{\mathsf{x}}$  | $\overline{\mathsf{x}}$ | $\overline{\mathsf{x}}$ | $\overline{\mathsf{x}}$ | $\overline{\phantom{0}}$ |
| Creación y                                            | $\overline{75}$  | $\overline{\mathsf{x}}$  | $\overline{\mathsf{x}}$ | $\overline{\mathsf{x}}$ | $\overline{\mathsf{x}}$ | $\overline{\mathsf{x}}$  |
| configuración                                         | T6               | $\overline{\mathsf{x}}$  | $\overline{\mathsf{x}}$ | $\overline{\mathsf{x}}$ | $\overline{\mathsf{x}}$ | $\overline{\mathsf{x}}$  |
| de la<br>instancia2                                   | T7               | Χ                        | X                       | X                       | X                       | X                        |
| Creación y<br>configuración<br>de la<br>instancia3    | $\overline{18}$  | $\overline{\mathsf{x}}$  | $\overline{\mathsf{x}}$ | $\overline{\mathsf{x}}$ | $\overline{\mathsf{x}}$ | $\overline{\mathsf{x}}$  |
|                                                       | $\overline{T9}$  | $\overline{\mathsf{x}}$  | $\overline{\mathsf{x}}$ | $\overline{\mathsf{x}}$ | $\overline{\mathsf{x}}$ | $\overline{\mathsf{x}}$  |
|                                                       | T <sub>10</sub>  | $\overline{\mathsf{x}}$  | $\overline{\mathsf{x}}$ | $\overline{\mathsf{x}}$ | $\overline{\mathsf{x}}$ | $\overline{\mathsf{x}}$  |
| Conexión<br>entre la<br>instancia1 e<br>instancia2    | T11              | $\overline{\mathsf{x}}$  | $\overline{\mathsf{x}}$ | $\overline{X}$          | $\overline{\mathsf{x}}$ | $\overline{\mathsf{x}}$  |
|                                                       | T12              | $\overline{\mathsf{x}}$  | $\overline{\mathsf{x}}$ | $\overline{\mathsf{x}}$ | $\overline{\mathsf{x}}$ | $\overline{\mathsf{x}}$  |
|                                                       | T <sub>13</sub>  | $\overline{\mathsf{x}}$  | $\overline{\mathsf{x}}$ | $\overline{\mathsf{x}}$ | $\overline{\mathsf{x}}$ | $\overline{X}$           |
| Conexión                                              | $\overline{714}$ | $\overline{\mathsf{x}}$  | $\overline{\mathsf{x}}$ | $\overline{\mathsf{x}}$ | $\overline{\mathsf{x}}$ | $\overline{\mathsf{X}}$  |
| entre la<br>instancia1 e<br>instancia3                | T15              | $\overline{\mathsf{x}}$  | $\overline{\mathsf{x}}$ | $\overline{\mathsf{x}}$ | $\overline{\mathsf{x}}$ | $\overline{\mathsf{x}}$  |
|                                                       | T <sub>16</sub>  | $\overline{\mathsf{x}}$  | $\overline{\mathsf{x}}$ | $\overline{\mathsf{x}}$ | $\overline{\mathsf{x}}$ | $\overline{\mathsf{x}}$  |
| Configuración<br>escalamiento<br>en las<br>instancias | T17              | $\overline{\mathsf{x}}$  | $\overline{\mathsf{x}}$ | $\overline{X}$          | $\overline{\mathsf{x}}$ | $\overline{\mathsf{x}}$  |
|                                                       | T18              | $\overline{\mathsf{x}}$  | $\overline{\mathsf{x}}$ | $\overline{\mathsf{x}}$ | $\overline{\mathsf{x}}$ | $\overline{\mathsf{x}}$  |
|                                                       | T19              | $\overline{\phantom{a}}$ | $\overline{\mathsf{x}}$ | $\overline{X}$          | $\overline{\mathsf{x}}$ | $\overline{X}$           |
|                                                       | T20              | $\overline{\mathsf{x}}$  | $\overline{\mathsf{x}}$ | $\overline{\mathsf{x}}$ | $\overline{\mathsf{x}}$ | $\overline{\mathsf{x}}$  |
|                                                       | T <sub>21</sub>  | $\overline{\mathsf{x}}$  | $\overline{\mathsf{x}}$ | $\overline{\mathsf{x}}$ | $\overline{\mathsf{x}}$ | $\overline{\mathsf{x}}$  |
| Generación de<br>Script                               | T <sub>23</sub>  | $\overline{\mathsf{x}}$  | $\sf X$                 | $\overline{X}$          | X                       | $\overline{\mathsf{X}}$  |

**Tabla 9.** Tabla de resultados pruebas de usuario

<span id="page-43-1"></span>Respecto a la eficiencia, la Tabla 8 muestra el tiempo (en segundos) requerido por cada usuario en completar cada una de las tareas propuestas.

**Tabla 10.** Tiempos en segundos de cada tarea propuesta.

**Usuario 1 Usuario 2 Usuario 3 Usuario 4 Usuario 5**

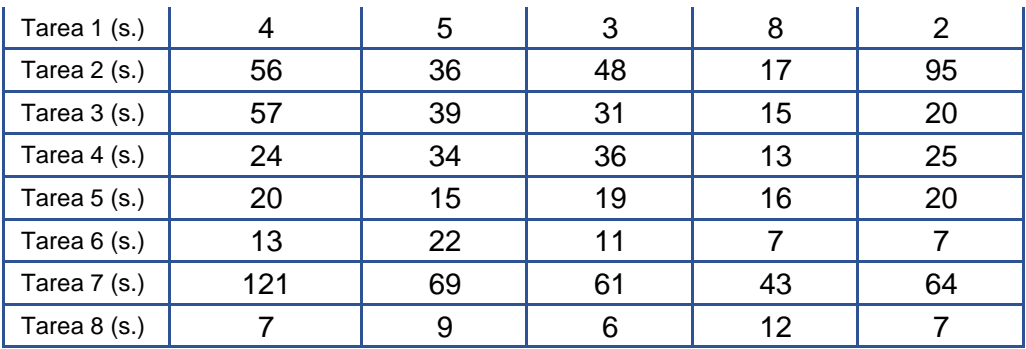

<span id="page-44-0"></span>La [Tabla 11,](#page-44-0) sintetiza los resultados de eficiencia y eficacia. Se puede observar el tiempo medio requerido para realizar cada una de las tareas. Además, por cada tarea se obtuvo el menor y mayor tiempo que le tomó a los usuarios realizarla. Por ejemplo, la tarea 1 le tomo a un usuario, mínimo 2 segundos en realizarla y a otro usuario, como máximo, 8 segundos, siendo 4.4 segundos la media de tiempo de los usuarios en realizar la tarea.

|                | <b>Mínimo</b> | <b>Media</b> | <b>Máximo</b> |
|----------------|---------------|--------------|---------------|
| Tarea 1 (s.)   | 2             | 4,4          | 8             |
| Tarea 2 (s.)   | 17            | 50,4         | 95            |
| Tarea 3 (s.)   | 15            | 32,4         | 57            |
| Tarea $4$ (s.) | 13            | 26,4         | 36            |
| Tarea $5$ (s.) | 15            | 18           | 20            |
| Tarea 6 (s.)   | 7             | 12           | 22            |
| Tarea 7 (s.)   | 43            | 71,6         | 121           |
| Tarea 8 (s.)   | 6             | 8,2          | 12            |
| Total          | 118           | 223,4        | 371           |

**Tabla 11.** Análisis de tiempo en segundos por tareas

La [Figura 26 s](#page-45-0)e muestra con más detalle los resultados de la tabla 9. La gráfica muestra en color rojo el tiempo máximo que puede tomar ejecutar una tarea, de color azul el tiempo mínimo que le tomo a un usuario realizar la tarea y de color verde el tiempo medio de todos los usuarios. De forma general la tarea 7 tomó más tiempo en ser ejecutada en comparación en comparación a la tarea 2 tomó como máximo 17 segundos. De estos resultados, es importante resaltar que la tarea 7 conlleva más complejidad debido a que esta tarea consiste en la implementación de escalamiento para las instancias mientras que la tarea 2 se centra en la creación y configuración de tan solo una instancia.

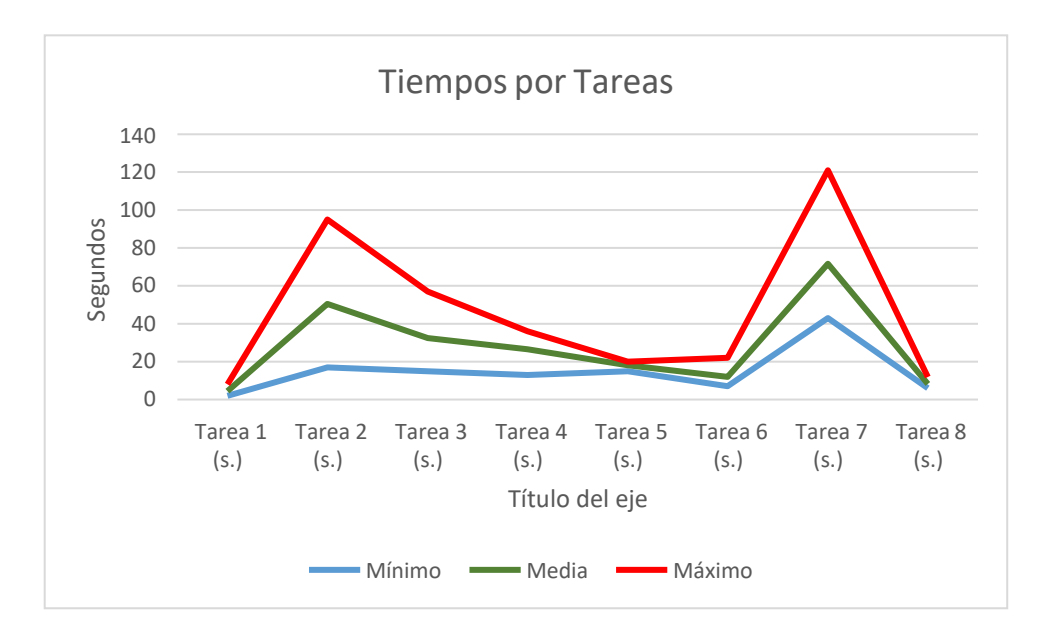

<span id="page-45-0"></span>**Figura 26.** Tiempo medio, máximo y mínimo en segundos de las tareas

En efecto, en la [Figura 27 s](#page-45-1)e observa que en las tareas 1 y 5 los usuarios requirieron una media de 4,4 y 18 segundos respectivamente. Así mismo, el tiempo mínimo para estas tareas fue de 2 y 15 segundos, es decir que este tiempo se encuentra muy cercano a la media. De igual forma, el tiempo máximo para las tareas 1 y 5 fue de 8 y 20 respectivamente, es decir que estos tiempos no se encuentran muy alejados de la media. Lo cual indica que el tiempo mínimo y máximo para estas tareas no varía drásticamente.

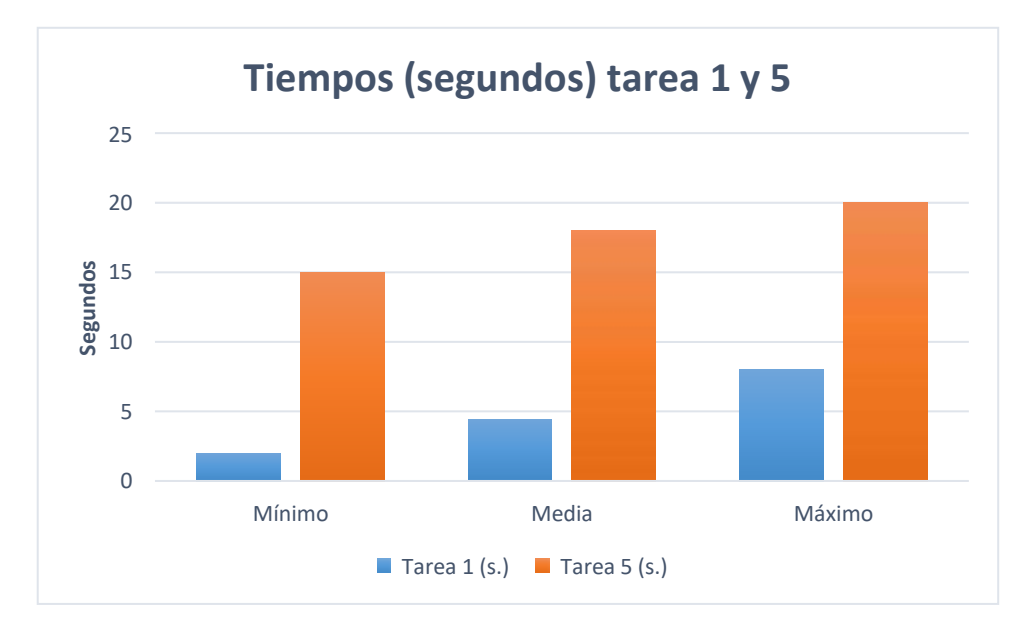

**Figura 27.** Tiempo mínimo vs máximo en segundos: tarea 1 y 5.

<span id="page-45-1"></span>En el caso de las tareas 2 y 7 se puede observar en la [Figura 28 q](#page-46-1)ue el tiempo requerido en realizar la tarea oscila entre 17 y 95 segundos en el caso de la tarea 2 y para la tarea 7

entre 43 y 121. Es decir, en el caso de la tarea 2 existe un intervalo de tiempo de 78 segundos y en el caso de la tarea 7 un intervalo de tiempo igual a 78 segundos con lo cual el tiempo estimado tanto para la tarea 2 y tarea 7 es relativamente igual.

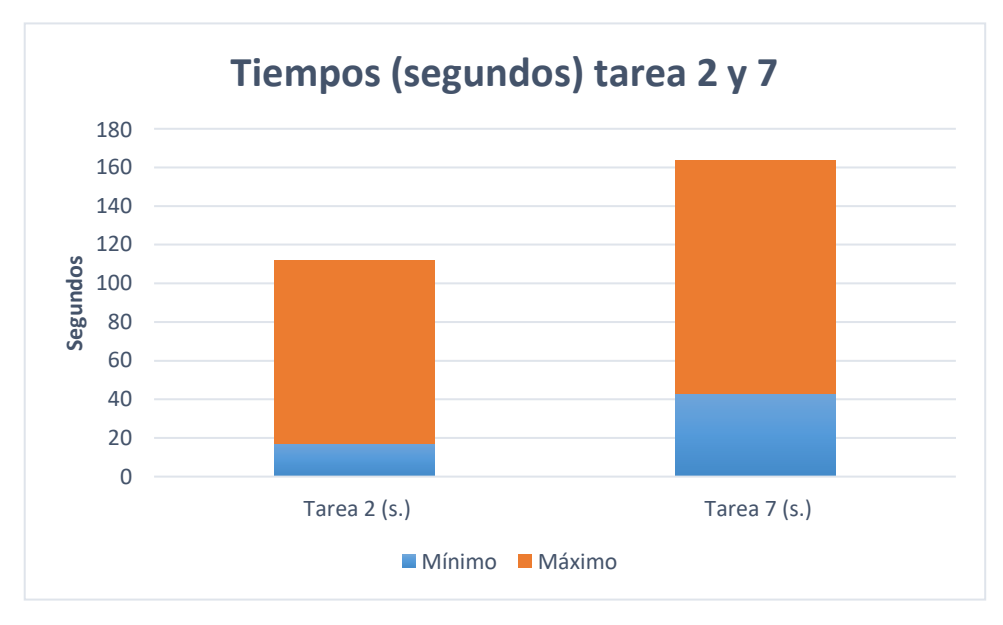

**Figura 28**. Tiempo mínimo vs máximo en segundos tarea 2 y 7.

# <span id="page-46-1"></span><span id="page-46-0"></span>**3.2 Conclusiones**

En esta sección se describen las conclusiones en función de los objetivos planteados en este proyecto.

- Respecto al objetivo específico 1: "Estudiar el contexto de uso de la Interfaz de usuario", se realizó una encuesta a los estudiantes de la Facultad de Sistemas de la EPN. Este estudio reportó que la interfaz está enfocada a un público que tiene conocimientos sobre cloud computing, cuyo interés es realizar escalamiento en la nube. Además, mediante la técnica Persona se extrajo las características comunes del grupo de personas encuestadas para determinar el objetivo y las tareas necesarias para realizar escalamiento de infraestructura. Este objetivo será la base para guiar las decisiones durante todo el proyecto.
- Respecto al objetivo específico 2: "Encontrar los factores que intervienen en la generación de experiencia de usuario positiva", a través de una encuesta se identificó que el grupo objetivo posee conocimientos sobre manejo de software de programación. En consecuencia, se estableció una interfaz semejante a un IDE,

además, se generó iconos familiares para el usuario. Además, mediante técnicas de diseño se identificó factores como color, tipografía, iconos y fondo, adecuados para el público, determinando así todos esto como factores importantes para generar experiencia de usuario positiva.

• Respecto al objetivo específico 3: "Diseñar la interfaz de usuario para solventar los requerimientos del usuario en su contexto de uso", se generó un diseño de baja fidelidad que integra las funciones necesarias para el proceso de modelar infraestructura. Así, se estructuró e incorporó las funciones identificadas en un wireframe. Finalmente, se agregó aspectos de diseño (color, iconos, etc.), concibiendo así un prototipo interactivo de alta fidelidad que contenga todas las funcionalidades necesarias para modelar infraestructura en la nube.

#### <span id="page-47-0"></span>**3.3 Recomendaciones**

- Para la evaluación de los prototipos es necesario generar un ambiente que brinde confianza al usuario que participara en la prueba, con la finalidad que durante la ejecución de la prueba el usuario pueda interactuar con el prototipo sin ningún tipo de interferencia.
- Las técnicas de diseño no forman parte de proceso para generar una interfaz de usuario. Sin embargo, es recomendable recurrir a técnicas como el Moodboard, con la finalidad de obtener ideas acerca del proyecto y comprender su entorno de aplicación, para crear una interfaz familiar hacia el usuario.
- Para la fase de diseño, si bien no es requerido un software en específico, es aconsejable que el software elegido (Adobe XD) contenga las funciones necesarias para generar wireframes y prototipos interactivos, con la finalidad de evitar migrar entre diferentes aplicaciones software de diseño y evitar conflictos de formato de archivos

# <span id="page-48-0"></span>**4 REFERENCIAS BIBLIOGRÁFICAS**

- [1] B. Kezherashvili, "Computación en la Nube."
- [2] Junta Andalucia, "marco de desarrollo de la junta de andalucia -\_conceptos\_sobre\_la\_escalabilidad -\_2013-02-26".
- [3] Amazon Inc, "Información general sobre Amazon Web Services," 2018.
- [4] C. Henriquez, J. F. del Vecchio, and F. J. Paternina, "La computación en la nube: un modelo para el desarrollo de las empresas," *Prospectiva*, vol. 13, no. 2, p. 81, Dec. 2015, doi: 10.15665/rp.v13i2.490.
- [5] J. Sandobalín, "Modelando la Infraestructura para el Cloud Computing ARGON An infRastructure modellinG tool for clOud provisioNing."
- [6] M. Luzza, M. Berón, G. Montejano, P. Rangel Henriques, and M. J. Pereira, "Diseño y Construcción de Lenguajes Específicos del Dominio."
- [7] O. Brian *et al.*, "Cloud Computing Authors (in alphabetical order)." [Online]. Available: [www.satw.ch](http://www.satw.ch/)
- [8] P. Mell and T. Grance, "The NIST Definition of Cloud Computing."
- [9] C. Mustafa Mohammed and S. R. M Zeebaree, "Sufficient Comparison Among Cloud Computing Services: IaaS, PaaS, and SaaS: A Review," 2021, doi: 10.5281/zenodo.4450129.
- [10] A. Chinthas, D. Rani, and R. K. Ranjan, "A Comparative Study of SaaS, PaaS and IaaS in Cloud Computing," 2014. [Online]. Available: [www.ijarcsse.com](http://www.ijarcsse.com/)
- [11] R. Moreno-Vozmediano, R. S. Montero, and I. M. Llorente, "Re se a Rch Fe atuRe IaaS Cloud Architecture: From Virtualized Datacenters to Federated Cloud Infrastructures," 2012. [Online]. Available: [www.eucalyptus.com](http://www.eucalyptus.com/)
- [12] J. Wettinger, T. Binz, U. Breitenbücher, O. Kopp, F. Leymann, and M. Zimmermann, "Unified Invocation of Scripts and Services for Provisioning, Deployment, and Management of Cloud Applications Based on TOSCA," 2014. [Online]. Available: [http://closer.scitevents.org](http://closer.scitevents.org/)
- [13] A. Rahman, R. Mahdavi-Hezaveh, and L. Williams, "A systematic mapping study of infrastructure as code research," *Information and Software Technology*, vol. 108, pp. 65–77, Apr. 2019, doi: 10.1016/j.infsof.2018.12.004.
- [14] K. Morris, B. Farnham, S. Tokyo, B. Boston, F. Sebastopol, and T. Beijing, "Infrastructure as Code Dynamic Systems for the Cloud Age SECOND EDITION."
- [15] A. Fall and J. Fall, "A domain-specific language for models of landscape dynamics," 2001. [Online]. Available: [www.elsevier.com/locate/ecolmodel](http://www.elsevier.com/locate/ecolmodel)
- [16] T. Kosar, S. Bohra, and M. Mernik, "Domain-Specific Languages: A Systematic Mapping Study," *Information and Software Technology*, vol. 71, pp. 77–91, Mar. 2016, doi: 10.1016/j.infsof.2015.11.001.
- [17] I. Ricardo and E. Q. Padilla, *DOCENTE INVESTIGADOR PRINCIPAL*.
- [18] G. Goos *et al.*, "Editorial Board Services Science Subline of Lectures Notes in Computer Science Subline Editors-in-Chief Subline Editorial Board."
- [19] D. C. Nascimento, C. E. Pires, and D. G. Mestre, "Applying machine learning techniques for scaling out data quality algorithms in cloud computing environments," *Applied Intelligence*, vol. 45, no. 2, pp. 530–548, Sep. 2016, doi: 10.1007/s10489-016-0774-2.
- [20] M. Hassenzahl and N. Tractinsky, "User experience A research agenda," *Behaviour and Information Technology*, vol. 25, no. 2, pp. 91–97, Mar. 2006, doi: 10.1080/01449290500330331.
- [21] E. L. C. Law, P. van Schaik, and V. Roto, "Attitudes towards user experience (UX) measurement," *International Journal of Human Computer Studies*, vol. 72, no. 6, pp. 526–541, 2014, doi: 10.1016/j.ijhcs.2013.09.006.
- [22] L. Arhippainen and M. Tähti, "Empirical Evaluation of User Experience in Two Adaptive Mobile Application Prototypes," 2003.
- [23] K. Vredenburg, J.-Y. Mao, P. W. Smith, and T. Carey, "A Survey of User-Centered Design Practice," 2002.
- [24] ISO 9241-210, "Ergonomics of human-system interaction-Human-centred design for interactive systems Copyright International Organization for Standardization Provided by IHS under license with ISO Not for Resale No reproduction or networking permitted without license from IHS COPYRIGHT PROTECTED DOCUMENT from IHS," 2010.
- [25] T. Jokela, "A Method-Independent Process Model of User-Centred Design," 2002, pp. 23–38. doi: 10.1007/978-0-387-35610-5\_2.
- [26] Alan Dix, Janet Finlay, and Gregory D, "User Centered Design (UCD)."
- [27] C. Alexander and S. I Shikawa, "A\_Pattern\_Language\_Towns\_Buildings\_Const," *OXFORD UNIVERSITY PRESS*, 1977.
- [28] [www.desarrolloweb.com,](http://www.desarrolloweb.com/) "Introducción al diseño digital interactivo." [Online]. Available: [www.desarrolloweb.com](http://www.desarrolloweb.com/)
- [29] ISO, "Ergonomics of human-system interaction-Part 11: Usability: Definitions and concepts (ISO 9241-11:2018)," 2018.

# <span id="page-50-0"></span>**5 ANEXOS**

# ¿Cuál es su género? \* Masculino 13 Femenino 8 Otras 33  $\overline{2}$ Indique su rango de edad \* menor a 21 años  $\overline{0}$ 21 - 23 años  $32$ 23 - 25 años 17 mayor a 25 años 5 Indique la carrera que actualmente está cursando \* Software -35 Computación 19

# <span id="page-50-1"></span>**5.1 ANEXO I: Preguntas para análisis de contexto**

¿Cuál es el semestre que está cursando actualmente? \*

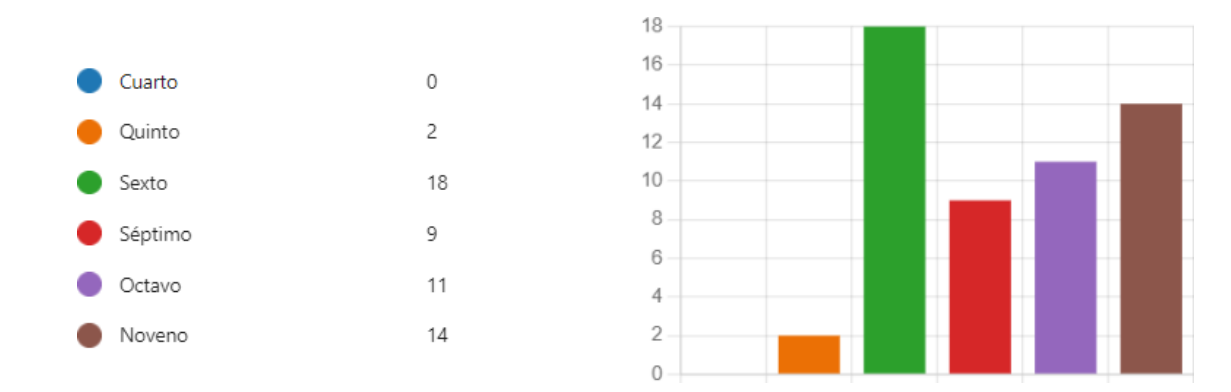

¿Qué área(s) de la informática le interesa más? \*

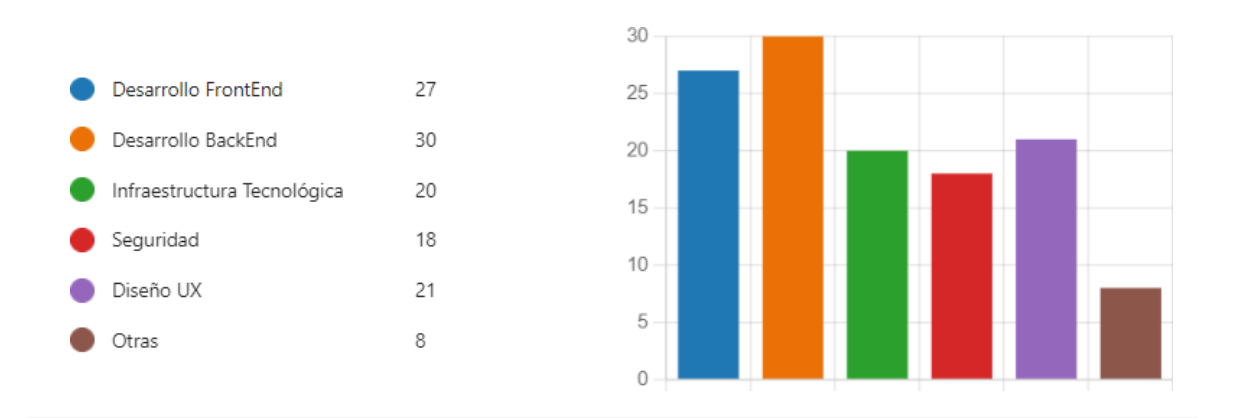

¿Cree usted que modelar la Infraestructura TI de una empresa es complejo? \*

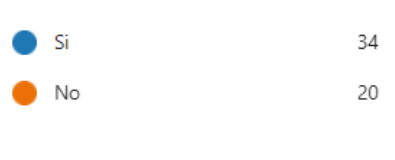

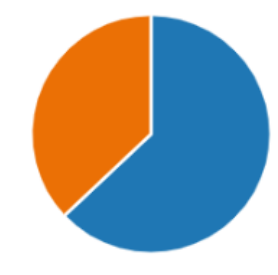

 $\overline{6}$ 

Describa en un párrafo corto, ¿por qué cree que es complejo modelar la Infraestructura TI? \*

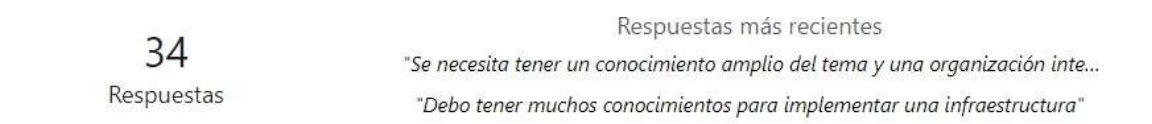

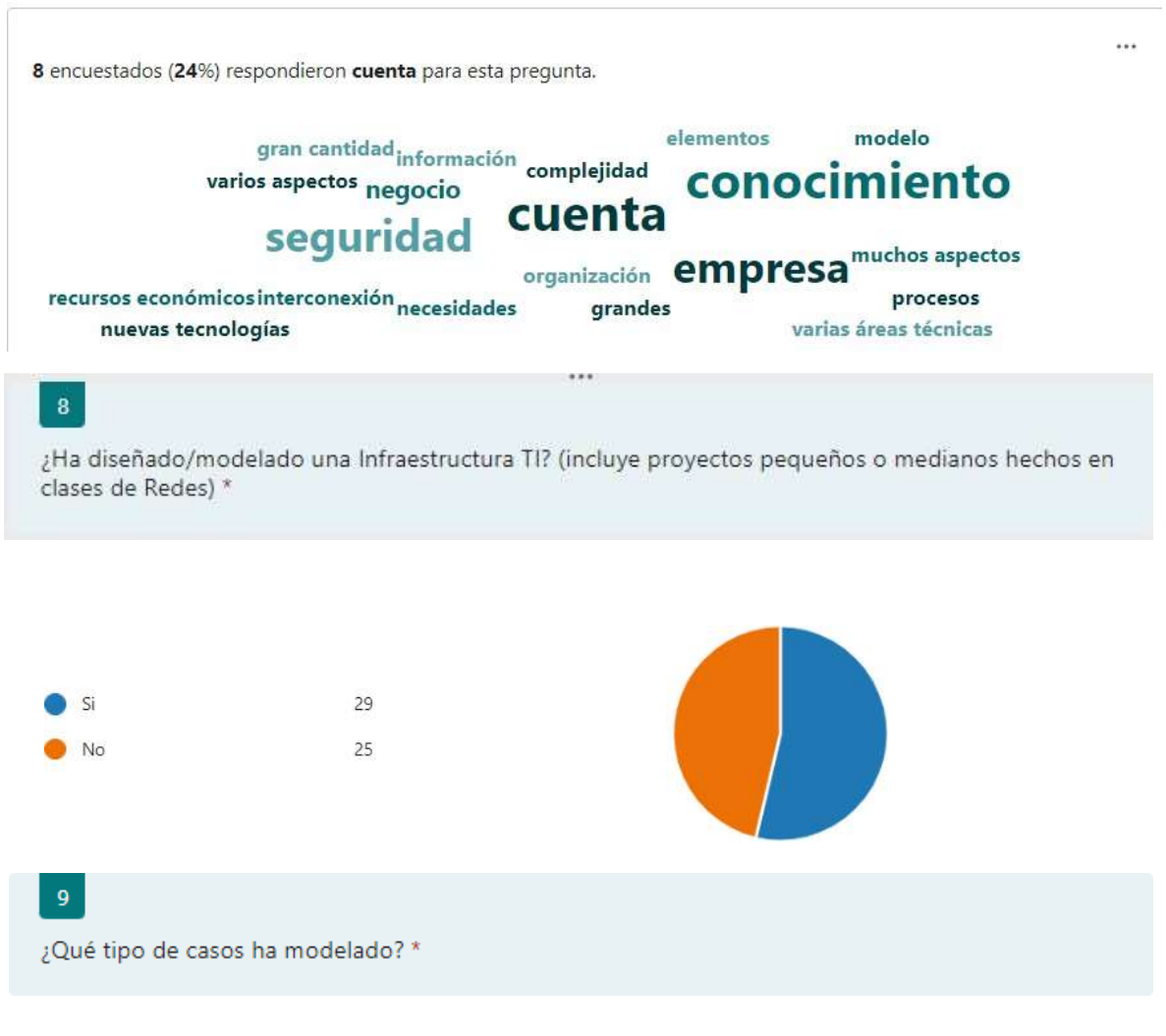

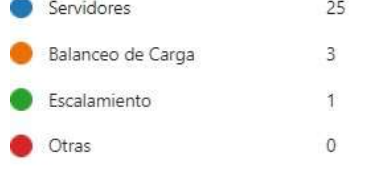

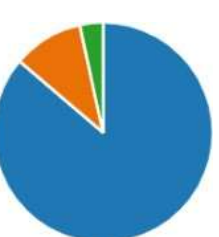

#### $10$

¿Con qué aspecto cree usted que tiene o tendría problemas al diseñar e implementar una Infraestructura TI?

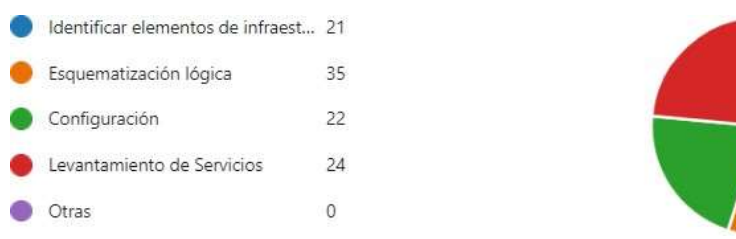

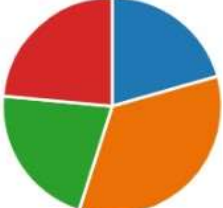

 $11\,$ 

¿Conoce el concepto de "Infraestructura como Servicio" (laaS)? \*

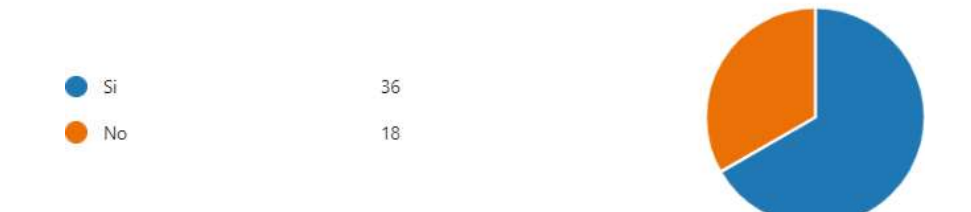

 $12<sub>12</sub>$ 

 $13<sup>°</sup>$ 

¿Conoce o ha escuchado acerca del término "aprovisionamiento de infraestructura" en el contexto de la informática ? \*

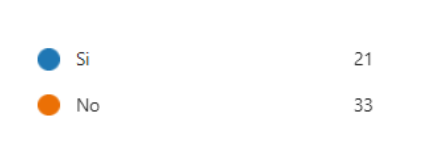

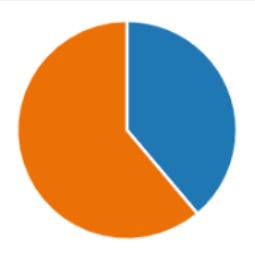

¿De qué Proveedor de Infraestructura tiene mayor conocimiento? \*

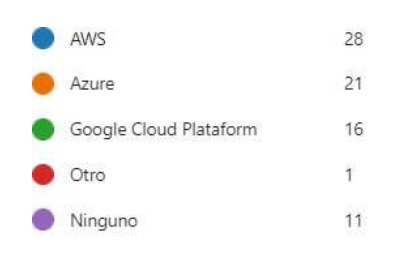

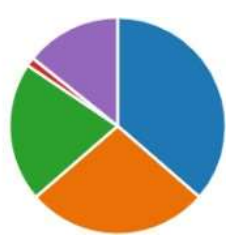

 $14$ ¿Qué problemas ha encontrado al utilizar los servicios de los Proveedores de Infraestructura? \* Dependencia del proveedor 28 Diferentes formas para realizar I... 16 Necesidad de acceso online 17 Otras  $\sqrt{4}$ 15 ¿Estaría dispuesto a aprender a gestionar la Infraestructura de TI utilizando scripts de código? ' Si 48 6 No  $16$ ¿Qué editores gráficos ha utilizado para diagramar y/o entender visualmente una infraestructura TI? Lucid Chart 39 Visio 18 29 Draw .io Otras  $\,$  8  $17$ Describa la utilidad que le aporta usar el o los editores gráficos seleccionados \* 17. Describa la utilidad que le aporta usar el o los editores gráficos seleccionados

> hformación Respuestas más recientes "Todo lo gráfico es más sencillo de explicar que palabras." 54 "Facilita el uso y entendimiento del usuario" Respuestas "Ayuda a entender la infraestructura"

Más detalles

# ¿Qué tipo de interfaz de usuario le haría sentir más cómodo para gestionar la infraestructura de TI en la nube? \* Consola de Línea de Comandos ... 19 Editor visual gráfico como aplica... 34 Editor visual gráfico como aplica... 40 **Otras**  $\mathbf{1}$  $19$ ¿Qué dispositivo(s) electrónico(s) usted utilizaría para diseñar e implementar una infraestructura TI? \* Consola de Línea de Comandos ... 19 Editor visual gráfico como aplica... 34 Editor visual gráfico como aplica... 40  $\overline{1}$ Otras

# <span id="page-55-0"></span>**5.2 ANEXO II: Wireframe**

 $18\,$ 

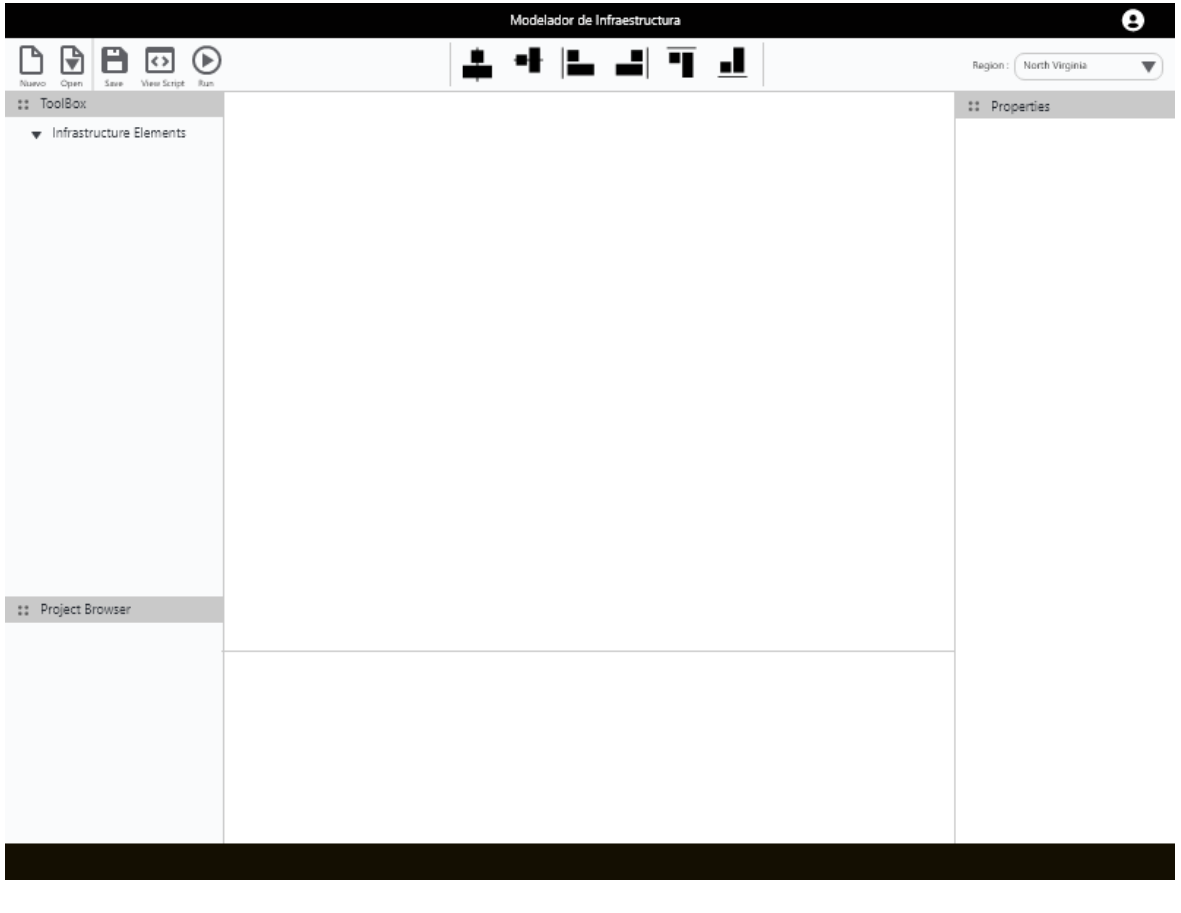

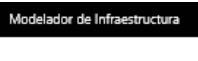

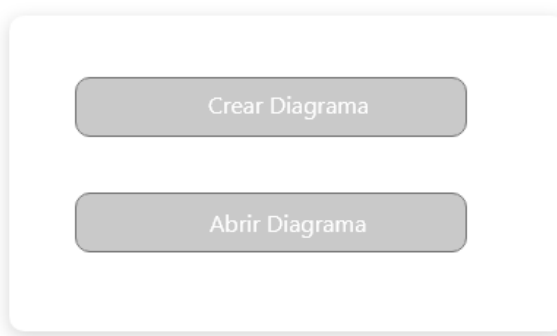

# <span id="page-57-0"></span>**5.3 ANEXO III: Análisis de iconos**

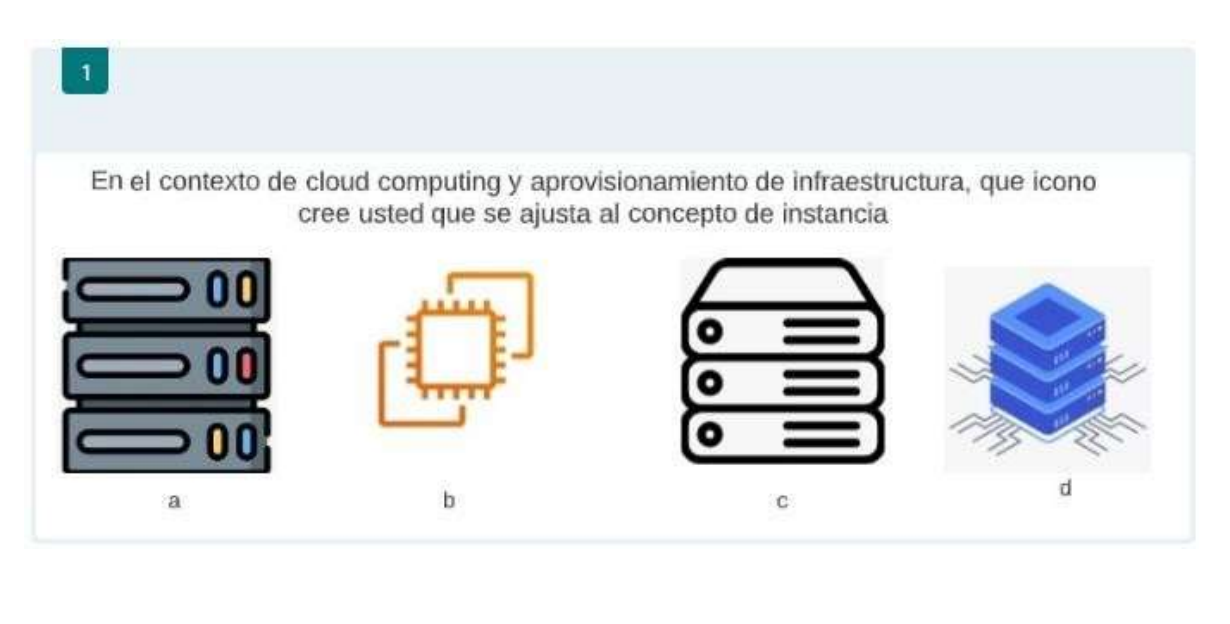

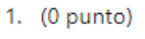

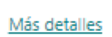

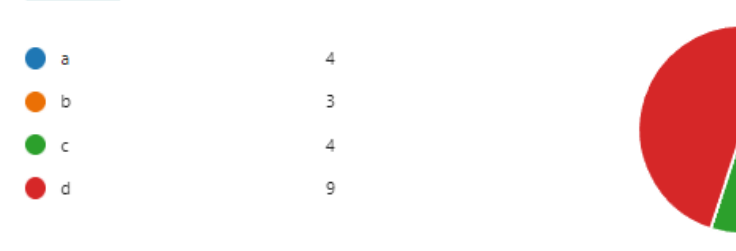

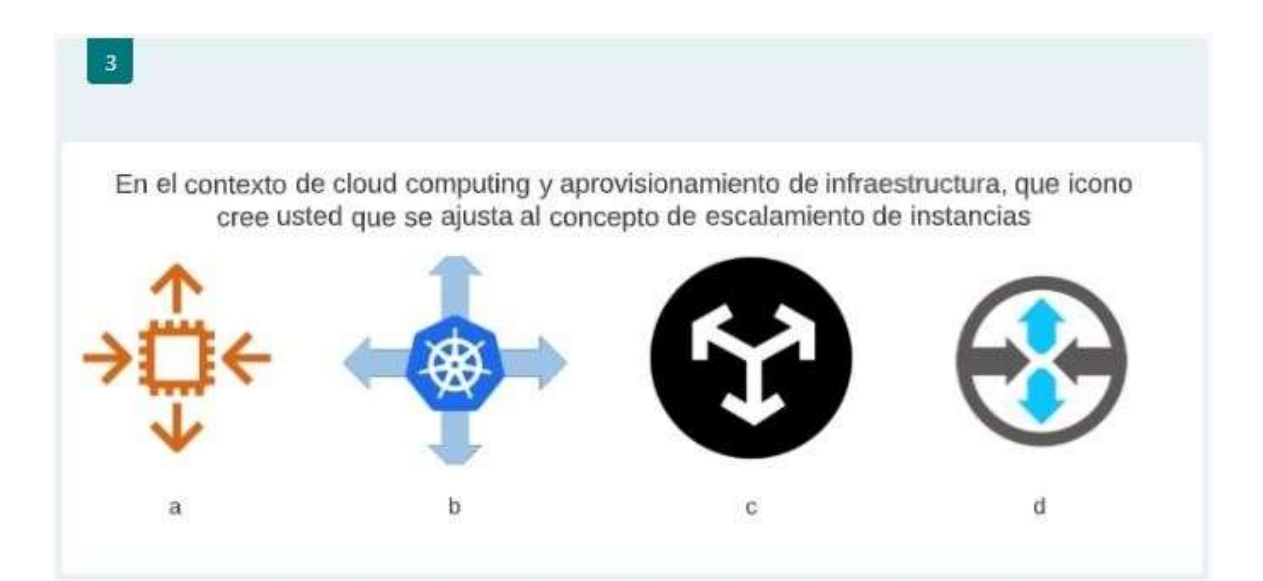

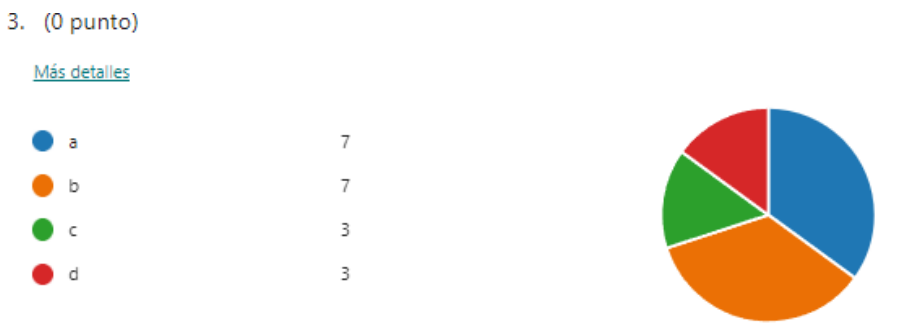

# <span id="page-58-0"></span>**5.4 ANEXO IV: Enlace al Prototipo de alta fidelidad**

Enlace de acceso al prototipo de alta fidelidad

[https://xd.adobe.com/view/b3923e2d-b59a-4787-6ba2-49c254d24944](https://xd.adobe.com/view/b3923e2d-b59a-4787-6ba2-49c254d24944-c5a3/?fullscreen&hints=off) [c5a3/?fullscreen&hints=off](https://xd.adobe.com/view/b3923e2d-b59a-4787-6ba2-49c254d24944-c5a3/?fullscreen&hints=off)

# <span id="page-58-1"></span>**5.5 ANEXO V: Enlace de ejecución de evoluciones de prototipo**

Enlace a los videos de las evaluaciones

Ejecución de la Evaluación de usuarios